#### ГОСУДАРСТВЕННОЕ БЮДЖЕТНОЕ ПРОФЕССИОНАЛЬНОЕ ОБРАЗОВАТЕЛЬНОЕ УЧРЕЖДЕНИЕ ИРКУТСКОЙ ОБЛАСТИ «ЧЕРЕМХОВСКИЙ ГОРНОТЕХНИЧЕСКИЙ КОЛЛЕДЖ ИМ. М.И. ЩАДОВА»

**Утверждаю:** И.о. зам. директора по УР О.В. Папанова «15» июнь 2022 г.

#### **Комплект контрольно-оценочных средств**

#### **по учебной дисциплине**

## **ЕН.02 Информатика**

#### программы подготовки специалистов среднего звена

## по специальности СПО

## **23.02.01 Организация перевозок и управление на транспорте (по видам)**

**Черемхово, 2022**

Комплект контрольно-оценочных средств разработан на основе Федерального государственного образовательного стандарта среднего профессионального образования по специальности 23.02.01 Организация перевозок и управление на транспорте (по видам) (базовый уровень) программы учебной дисциплины «Информатика»

Разработчик: ГБПОУ «ЧГТК им. М.И. Щадова», преподаватель специальных дисциплин Плескач Татьяна Алексеевна

Одобрено на заседании цикловой комиссии:

«Информатики и ВТ»

Протокол №10 от «31» май 2022 г.

Председатель ЦК: Т.В. Окладникова

Одобрено Методическим советом колледжа

Протокол №5 от «15» июнь 2022 г.

Председатель МС: Власова Т.В.

# **СОДЕРЖАНИЕ**

<span id="page-2-0"></span>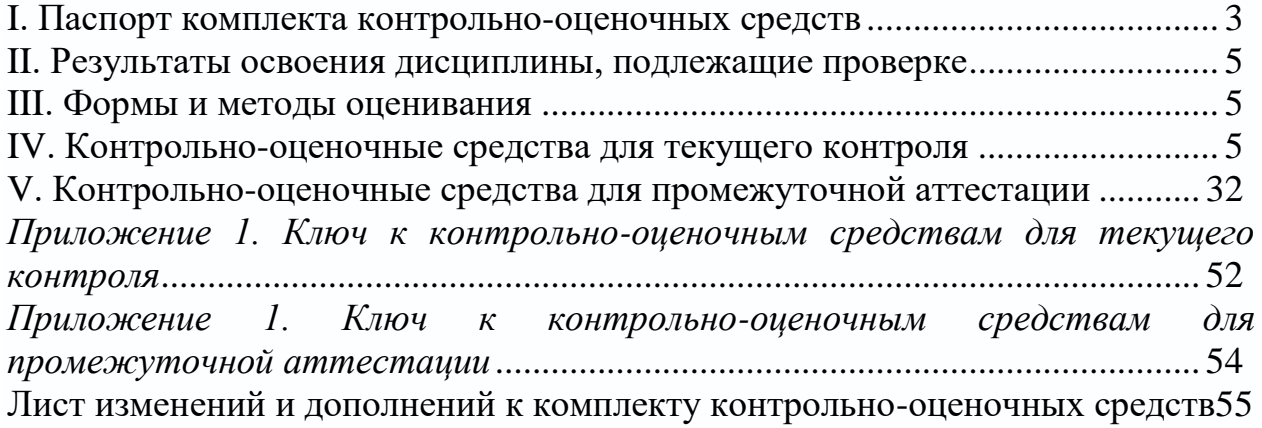

#### **I. Паспорт комплекта контрольно-оценочных средств**

В результате освоения учебной дисциплины Информатика, обучающийся должен обладать предусмотренными ФГОС по специальности СПО 23.02.01 Организация перевозок и управление на транспорте общими и профессиональными компетенциями:

ОК 1. Понимать сущность и социальную значимость своей будущей профессии, проявлять к ней устойчивый интерес.

ОК 2. Организовывать собственную деятельность, выбирать типовые методы и способы выполнения профессиональных задач, оценивать их эффективность и качество.

ОК 3. Принимать решения в стандартных и нестандартных ситуациях и нести за них ответственность.

ОК 4. Осуществлять поиск и использование информации, необходимой для эффективного выполнения профессиональных задач, профессионального и личностного развития.

ОК 5. Использовать информационно-коммуникационные технологии в профессиональной деятельности.

ОК 6. Работать в коллективе и команде, эффективно общаться с коллегами, руководством, потребителями.

ОК 7. Брать на себя ответственность за работу членов команды (подчиненных), результат выполнения заданий.

ОК 8. Самостоятельно определять задачи профессионального и личностного развития, заниматься самообразованием, осознанно планировать повышение квалификации.

ОК 9. Ориентироваться в условиях частой смены технологий в профессиональной деятельности.

ПК 1.1. Организовывать и проводить работы по техническому обслуживанию и ремонту автотранспорта.

ПК 1.2. Осуществлять технический контроль при хранении, эксплуатации, техническом обслуживании и ремонте автотранспорта.

ПК 1.3. Разрабатывать технологические процессы ремонта узлов и деталей.

ПК 2.1. Планировать и организовывать работы по техническому обслуживанию и ремонту автотранспорта.

ПК 2.2. Контролировать и оценивать качество работы исполнителей работ.

ПК 2.3. Организовывать безопасное ведение работ при техническом обслуживании и ремонте автотранспорта.

Учебным планом колледжа предусмотрена промежуточная аттестация по учебной дисциплине Информатика в форме экзамена.

## II. Результаты освоения дисциплины, подлежащие проверке

<span id="page-4-0"></span>В результате аттестации осуществляется комплексная проверка общие следующих умений  $\mathbf H$ знаний, которые формируют  $\overline{M}$ профессиональные компетенции:

#### знания:

- Основные понятия автоматизированной обработки информации;

состав – Обший  $\overline{\mathbf{M}}$ структуру персональных электронновычислительных машин (ЭВМ) и вычислительных систем;

– Базовые системы, программные продукты и пакеты прикладных программ

- Основные решения задач с этапы помощью электронновычислительных машин

- Технологию освоения пакетов прикладных программ

умения:

- Использовать изученные прикладные программные средства.

#### III. Формы и методы оценивания

<span id="page-4-1"></span>Контроль и оценка знаний, умений, а также сформированность общих и профессиональных компетенций осуществляются  $\mathbf{c}$ использованием следующих форм и методов: выполнение тестового задания и практического задания (по итогам изучения дисциплины); выполнение и защита практических работ; выполненные самостоятельных работ. Оценка освоения дисциплины Информатика предусматривает использование накопительной системы оценивания и проведение экзамена по дисциплине.

## <span id="page-4-2"></span>IV. Контрольно-оценочные средства для текущего контроля

## Раздел 1. Общий состав и структура персональных ЭВМ и вычислительных систем.

1. Компьютер это -

1. электронное вычислительное устройство для обработки чисел;

2. устройство для хранения, обработки и передачи информации любого вида;

3. многофункциональное электронное устройство ДЛЯ работы  $\mathbf{c}$ информацией;

4. устройство для обработки аналоговых сигналов.

2. Что входит в состав персонального компьютера?

1. процессор, монитор, клавиатура, мышь;

- 2. процессор, оперативная память, монитор, клавиатура
- 3. винчестер, монитор, мышь;
- 4. системный блок, монитор, клавиатура, мышь;
- 3. Для постоянного хранения информации служит:
- 1. оперативная память;
- 2. процессор;
- 3. накопители на гибких и магнитных дисках;
- 4. дисковод.

4.Назовите устройство, которое характеризуется быстродействием и разрядностью.

- 1. оперативная память;
- 2. процессор;
- 3. ПЗУ;
- 4. видеокарта.

5. Хранение информации на внешних носителях отличается от хранения информации в оперативной памяти:

- 1. тем, что на внешних носителях информация может хранится после отключения питания компьютера;
- 2. объемом хранения информации;
- 3. возможность защиты информации;
- 4. способами доступа к хранимой информации.
- 6.К внутренней памяти не относятся:
- 1. ОЗУ
- 2. ПЗУ
- 3. Жесткий диск
- 4. Кэш-память
- 7. При отключении компьютера информация стирается:
- 1. из оперативной памяти;
- 2. из ПЗУ;
- 3. на магнитном диске;
- 4. на компакт-диске.
- 8.Персональный компьютер не будет функционировать, если отключить:
- 1. дисковод;
- 2. оперативную память;
- 3. мышь;
- 4. принтер.
- 9.Для ввода информации предназначено устройство....
- 1. процессор;
- 2. ПЗУ;
- 3. клавиатура;
- 4. принтер.
- 10. Для печати на бумаге чертежей используется:
- 1. принтер;
- 2. плоттер;
- 3. сканер;
- 4. модем;
- 5. монитор.
- 11.Сканер относится к устройству:
- 1.вывода информации

2. ввода информации

3. хранения информации

4. обработки информации

12. Манипулятор "мышь" - это устройство:

1. ввода информации;

2. модуляции и демодуляции;

3. считывание информации;

4. для подключения принтера к компьютеру.

13. Операционная система это -

1. совокупность основных устройств компьютера;

2. система программирования на языке низкого уровня;

3. программная среда, определяющая интерфейс пользователя;

4. совокупность программ, обеспечивающих взаимодействие аппаратных и программных частей компьютера между собой

5. программ для уничтожения компьютерных вирусов.

14. Программы, управляющие устройствами компьютера называются:

1. загрузчиками;

2. драйверами;

3. трансляторами;

4. интерпретаторами;

15. Оболочка, с помощью которой пользователь общается с компьютером, называется:

- $1.$ ядро
- 2. драйверы
- 3. интерфейс

4. командный процессор

16. На панели задач находятся:

1. кнопки свернутых программ;

2. только ярлыки;

3. кнопка Пуск;

4. кнопка Пуск, кнопки открытых окон, индикаторы, часы

17. Что не является элементом интерфейса Windows?

1. рабочий стол

2. панель залач

3. значки

4. процессор

5. ярлыки

18. Какое лействие нельзя выполнить с объектом операционной системы Windows?

1. созлать

- 2. ОТКРЫТЬ
- 3. переместить
- 4. копировать
- 5. порвать

19. Что в операционной системе позволяет обслуживать диски (проверять, сжимать, дефрагментировать):

1. сервисные программы (утилиты)

- 2. командный процессор
- 3. справочная система

20. Что в операционной системе предназначено для получения информации о функционировании операционной системы

1. сервисные программы (утилиты)

- 2. командный процессор
- 3. справочная система

## Раздел 2. Системное и прикладное программное обеспечение ПЭВМ

- 1. Структурно-функциональная схема компьютера включает в себя:
	- 1) процессор, внутренняя память, внешняя память, устройства ввода и вывола
	- 2) арифметическо-логическое устройство, устройство управления, монитор
	- 3) микропроцессор, ВЗУ, ОЗУ, ПЗУ, клавиатура, монитор, принтер, мышь
	- 4) системный блок, монитор, ОЗУ, клавиатура, мышь, принтер
- 2. Производительность компьютера характеризуется
	- 1) количеством операций в секунду
	- 2) временем организации связи между АЛУ и ОЗУ
	- 3) количеством одновременно выполняемых программ
	- 4) динамическими характеристиками устройств ввода вывода
- 3. Адресным пространством называется
	- 1) соответствие разрядности внутренней шины данных МП и внешней ШИНЫ
	- 2) интервал времени между двумя последовательными импульсами
	- 3) число одновременно обрабатываемых процессором бит
	- 4) объем адресуемой оперативной памяти

4. В чем состоит основное принципиальное отличие хранения информации на внешних информационных носителях от хранения в ОЗУ

- 1) в различном объеме хранимой информации
- 2) в различной скорости доступа к хранящейся информации
- 3) в возможности устанавливать запрет на запись информации
- 4) в возможности сохранения информации после выключения компьютера
- 5. В оперативной памяти могут храниться
	- 1) данные и адреса
	- 2) программы и адреса
	- 3) программы и данные
	- 4) данные и быстродействие

6. Какое из перечисленных устройств не относится к внешним запоминающим устройствам

- 1. Винчестер
- 2. O3Y
- 3. Дискета
- 4. CD-ROM
- 7. Назначение программного обеспечения
	- 1) обеспечивает автоматическую проверку функционирования отдельных устройств
	- 2) совокупность программ, позволяющая организовать решение задач на **OBM**
	- 3) организует процесс обработки информации в соответствии с программой
	- 4) комплекс программ, обеспечивающий перевод на язык машинных кодов
- 8. Система программирования позволяет
	- 1) непосредственно решать пользовательские задачи
	- 2) записывать программы на языках программирования
	- 3) использовать инструментальные программные средства
	- 4) организовать общение человека и компьютера на формальном языке
- 9. Экспертные системы относятся к
	- 1) системам программирования
	- 2) системному программному обеспечению
	- 3) пакетам прикладных программ общего назначения
	- 4) прикладным программам специального назначения
- 10. Для долговременного хранения информации служит
	- 1) оперативная память
	- 2) дисковод
	- 3) внешняя память
	- 4) процессор
- 11. Средства контроля и диагностики относятся к
	- 1) операционным системам
	- 2) системам программирования
	- 3) пакетам прикладных программ
	- 4) сервисному программному обеспечению
- 12. Прайвер  $-$  это
	- 1) специальный разъем для связи с внешними устройствами
	- 2) программа для управления внешними устройствами компьютера
	- 3) устройство для управления работой периферийным оборудованием
	- 4) программа для высокоскоростного подключения нескольких устройств
- 13. Какое устройство предназначено для обработки информации?
	- 1. Сканер
	- 2. Принтер
	- 3. Монитор
	- 4. Клавиатура
	- 5. Прцессор

14. Где расположены основные детали компьютера, отвечающие за его быстродействие?

- 1. В мышке
- 2. В наушниках
- 3. В мониторе
- 4. В системном блоке

## 15. Для чего предназначена оперативная память компьютера?

- 1. Для ввода информации
- 2. Для обработки информации
- 3. Для вывода информации
- 4. Для временного хранения информации
- 5. Для передачи информации
- 16. Программное обеспечение это...
	- 1. совокупность устройств установленных на компьютере
	- 2. совокупность программ установленных на компьютере
	- 3. все программы которые у вас есть на диске
	- 4. все устройства которые существуют в мире

17. Программное обеспечение делится на... (В этом вопросе несколько вариантов ответа)

- 1. Прикладное
- 2. Системное
- 3. Инструментальное
- 4. Компьютерное
- 5. Процессорное

18. Что не является объектом операционной системы Windows?

- 1. Рабочий стол
- 2. Панель задач
- 3. Папка
- 4. Процессор
- 5. Корзина

19. Какое действие нельзя выполнить с объектом операционной системы Windows?

- 1. Выберите один из вариантов ответа:
- 2. Создать
- 3. Открыть
- 4. Переместить
- 5. Копировать
- 6. Порвать
- 20. С какой клавиши можно начать работу в операционной системе Windows?
	- 1. Crapr
	- 2. Запуск
	- 3. Марш
	- 4. Пуск
- 21. Что такое буфер обмена?
- 1. Специальная область памяти компьютера в которой временно хранится информация.
- 2. Специальная область монитора в которой временно хранится информация.
- 3. Жесткий диск.
- 4. Это специальная память компьютера которую нельзя стереть

22. Укажите правильный порядок действий при копировании файла из одной папки в другую.

- 1. Открыть папку, в которой находится файл
- 2. Выделить файл
- 3. Нажать Правка Копировать
- 4. Нажать Правка Вставить
- 5. Открыть папку, в которую нужно скопировать файл
- 23. К устройствам вывода информации относятся:
	- 1. Монитор
	- 2. Цифровая камера
	- 3. Принтер
	- 4. Наушники
	- 5. Системный блок

24. При подключении компьютера к телефонной сети используется:

- 1. модем
- 2. факс
- 3. сканер
- 4. принтер
- 5. монитор

25. Характеристиками этого устройства являются тактовая частота, разрядность, производительность.

- 1. процессор
- 2. материнская плата
- 3. оперативная память
- 4. жесткий диск

26. Устройство для преобразования звука из аналоговой формы в цифровую

- 1. Трекбол
- 2. Винчестер
- 3. Оперативная память
- 4. Звуковая карта

27. На этом устройстве располагаются разъемы для процессора, оперативной памяти, слоты для установки контроллеров

- 1. жесткий диск
- 2. магистраль
- 3. материнская плата
- 4. монитор

28. Устройство, предназначенное для вывода сложных и широкоформатных графических объектов

- 1. Принтер
- 2. Плоттер
- 3. Колонки
- 4. Проектор

29. Виды мониторов:

- 1. Матричный
- 2. Жидкокристаллический
- 3. Лазерный
- 4. на электронно-лучевой трубке

30. Устройство для оптического ввода в компьютер и преобразования в компьютерную форму изображений и текстов

- 1. Сканер
- 2. Принтер
- 3. Мышь
- 4. Клавиатура

## **Раздел 3.Операционные системы и оболочки**

- 1. Операционная система это:
- А) прикладная программа;
- Б) системная программа;
- В) система программирования;
- Г) текстовый редактор.

2. Драйвер – это:

- А) устройство компьютера;
- Б) программа для работы с устройствами компьютера;
- В) прикладная программа;

Г) язык программирования.

- 3. Программа, работающая под управлением Windows, называется:
- А) приложение;
- Б) документ;
- В) среда;
- Г) как-то иначе.
- 4. Операционную систему с диска загружает в ОЗУ:
- А) BIOS;
- Б) драйвер;
- В) загрузчик операционной системы;
- Г) сервисная программа.
- 5. Свойствами Рабочего стола является:
- А) оформление Рабочего стола;
- Б) ярлыки, папки, файлы, расположенные на Рабочем столе;
- В) дата изготовления Рабочего стола;
- Г) имя пользователя, работающего с Рабочим столом.
- 6. Активизировать или выделить файл или папку можно:
- А) двойным щелчком мыши;

Б) щелчком;

В) протаскиванием;

Г) указыванием.

7. На панели задач находятся:

А) кнопки свернутых программ;

Б) только ярлыки;

В) кнопка Пуск;

Г) кнопка Пуск и значки свернутых и работающих программ.

8. Главное меню открывается:

А) щелчком по значку Мой компьютер;

Б) кнопкой Пуск;

В) контекстным меню;

Г) щелчком на Панели задач.

9. Окно – это:

А) рабочая область;

Б) основное средство общения с Windows;

В) приложение Windows;

Г) событие Windows.

10. Где расположена строка меню окна:

А) сверху;

Б) снизу;

В) слева;

Г) справа.

11. В окне приложения находится:

А) содержимое папки;

Б) работающая программа;

В) файловая структура;

Г) содержимое файла.

12. Диалоговое окно раскрывается:

А) по желанию пользователя или по необходимости приложением;

Б) тройным щелчком мыши на объекте;

В) при щелчке на специальном значке;

Г) только по окончании работы компьютера.

13. Для изменения размеров окна равномерно по ширине и высоте необходимо:

А) потянуть за горизонтальную рамку;

Б) потянуть за вертикальную рамку;

В) потянуть за угол;

Г) потянуть за заголовок.

14. Кнопка используется для:

А) закрытия окна;

Б) восстановления окна;

В) свертывания окна;

Г) разворачивания окон.

15. Комплекс системных и служебных программ называется:

- А) текстовый редактор;
- Б) графический редактор;
- В) операционная система;
- Г) драйвер.
- 16. Утилита это:
- А) операционная система;
- Б) прикладная программа;
- В) сервисная программа;
- Г) базовая система ввода-вывода.
- 17. BIOS это:
- А) программа-драйвер;
- Б) программа-утилита;
- В) программа, тестирующая компьютер после его включения;
- Г) программа-приложение.
- 18. При включении компьютера процессор обращается к:
- А) ОЗУ;
- Б) винчестеру;
- В) ПЗУ;
- Г) дискете.
- 19. Включить программу или открыть документ можно:
- А) щелчком;
- Б) двойным щелчком;
- В) перетаскиванием;
- Г) зависанием.
- 20. Рабочий стол это:
- А) файл;
- Б) центральная часть экрана;
- В) активная часть экрана;
- Г) папка.
- 21. В главном меню стрелка справа напротив некоторых пунктов:
- А) запускает приложение;
- Б) сворачивает этот пункт;
- В) раскрывает подменю;
- Г) открывает окно.
- 22. Значки свернутых программ находятся:
- А) на Рабочем столе;
- Б) в Главном меню;
- В) на Панели задач;
- Г) на панели индикации.
- 23. Кнопка используется для:
- А) закрытия окна;
- Б) сворачивания окна;
- В) восстановления окна;

Г) изменения размеров окна.

24. Где расположен заголовок окна:

А) снизу;

Б) сверху;

В) справа;

Г) слева.

25. Диалоговое окно предназначено для:

А) просмотра содержимого папки;

Б) запроса у пользователя некоторых параметров;

В) работы приложения;

Г) работы с файлами.

26. Чтобы просмотреть содержимое окна, не поместившегося в рабочую область, нужно воспользоваться:

А) заголовком;

Б) полосой прокрутки;

В) строкой меню;

Г) кнопкой свернуть.

27. В окне папки находится:

А) содержимое папки;

Б) работающая программа;

В) наглядное изображение файловой структуры;

Г) содержимое файла.

28. Завершение работы с компьютером происходит по команде:

А) Пуск\Программы\Завершение работы;

Б) Пуск\Завершение работы;

В) нажать Reset;

Г) Ctrl+Alt+Delete.

## **Раздел 4. Организация размещения, хранения и передачи информации. Системы управления базами данных**

1. Установите соответствие:

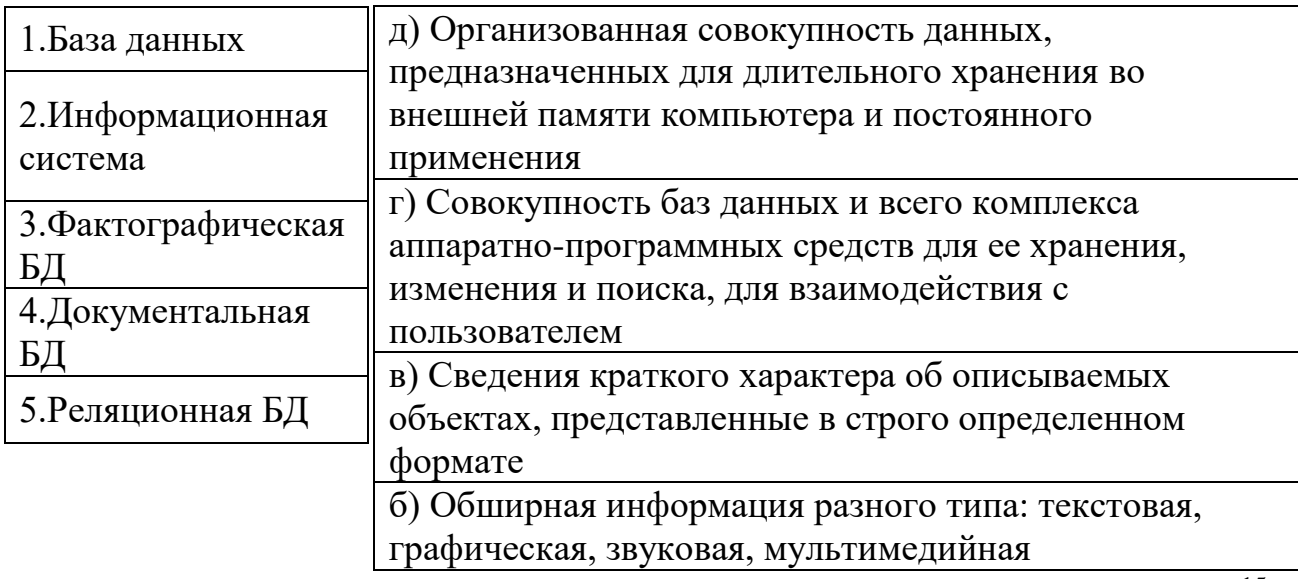

## 2. Установите соответствие:

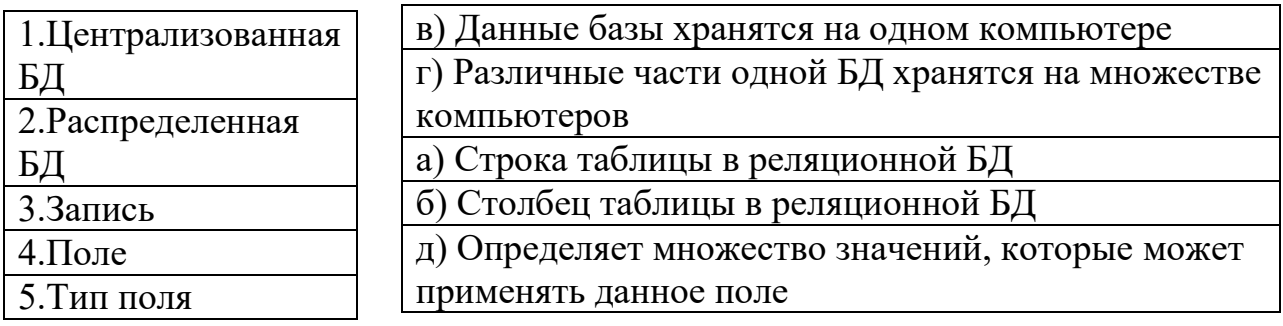

3. Выберите все возможные варианты ответов:

Основные типы полей, используемые в БД:

- 1.Числовой
- 2. Текстовый (символьный)
- 3. Логический
- 4. Дата
- 5. Поле МЕМО
- 4. Выберите все возможные варианты ответов
- Объектами БД являются:
- 1. Таблицы
- 2. Запросы
- 3. Формы
- 4. Отчеты
- 5. Записи
- 5. Укажите правильный ответ:

Изменения в БД можно внести через вкладку:

- 1. Конструктор
- 2. Создать
- 3. Открыть
- 6. Выберите все возможные варианты ответов:

Объект ТАБЛИЦЫ БД создается с помощью:

- 1. Конструктора
- 2. Мастера
- 3. Путем ввода данных
- 4. Мастера форм
- 7. Укажите правильный ответ:

Расчет в БД можно выполнить через вкладку:

- 1. Создать
- 2. Открыть
- 3. Конструктор

8. Выберите все возможные варианты ответов Объект ОТЧЕТЫ БД создается с помощью:

- 1. Мастера форм
- 2. Конструктора
- 3. Мастера отчетов
- 4. Автоотчета
- 9. Выберите все возможные варианты ответов:

Объект ФОРМЫ БД создается с помощью*:*

- 1. Мастера отчетов
- 2. Конструктора
- 3. Мастера форм
- 4. Автоформы

10. Укажите правильный ответ:

Информация в БД может быть организована по-разному. Чаще всего используется способ:

- 1. Табличный
- 2. Ленточный
- 3. Столбец
- 11. Дополните:

Реляционная БД имеет форму организации …

- 12. Установите соответствие:
- 1. Таблица имеет
- 2. Поле таблицы имеет
- 3. Тип определяет
- 

б) Первичный ключ а) Имя, тип в) Род хранимой информации

# 13. Установите соответствие:

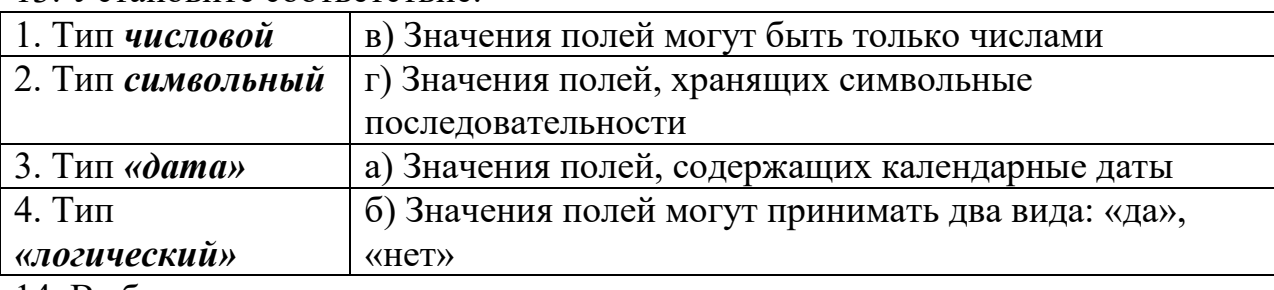

14. Выберите все возможные варианты ответов:

Различные поля таблицы БД отличаются:

- 1. Условием отбора
- 2. Именем поля
- 3. Типом поля
- 4. Форматом поля

15. Выберите все варианты ответов:

- Запросы БД отличаются:
- 1. Именем поля
- 2. Именем таблицы
- 3. Типом поля
- 4. Сортировкой

## 5. Условием отбора

16. Установите соответствие:

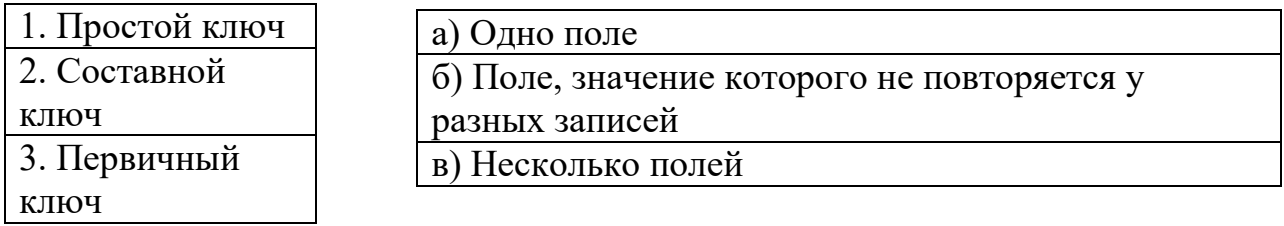

17. Укажите правильный ответ:

Для начала работы с подготовленной БД нужно:

- 1. Открыть файл, в котором она хранится
- 2. Сохранить файл

3. Сделать запрос на выборку

18. Укажите правильный ответ:

Основная цель создания БД:

- 1. Открыть файл
- 2. Обслуживание запросов для получения информации
- 3. Сохранить файл
- 19. Выберите все возможные варианты ответов:
- С таблицей БД можно выполнить операции*:*
- 1. Добавить новые записи
- 2. Удалить записи
- 3. Сделать запрос на выборку
- 4. Сортировать записи по какому-то принципу
- 5. Изменить содержание полей
- 20. Выберите все возможные варианты ответов:

Для получения запроса на выборку в открытой БД необходимо*:*

- 1. Открыть файл
- 2. Удалить записи
- 3. Выбрать поле
- 4. Указать условие отбора
- 21. Укажите правильный ответ:

Запрос на выборку в БД можно сделать через:

- 1. Конструктор Таблицы
- 2. Конструктор Запроса
- 3. Конструктор Формы

22. Укажите правильный ответ:

Расчет в БД выполняется в Конструкторе Запроса через команду:

- 1. Вставить
- 2. Копировать
- 3. Построить
- 23. Укажите правильный ответ:

Связь между таблицами БД осуществляется через команду:

1. Свойства

- 2. Схема данных
- 3. Анализ
- 24. Укажите правильный ответ:

Форматировать Формы и Отчеты БД можно через вкладку:

- 1. Конструктор
- 2. Создать
- 3. Открыть
- 25. Укажите правильный ответ:
- Добавить строки в готовую Таблицу БД можно через:
- 1. Конструктор Вставка
- 2. Конструктор Сервис
- 3. Конструктор Правка
- 26. Укажите правильный ответ:
- Удалить строки из готовой Таблицы БД можно через:
- 1. Конструктор Сервис
- 2. Конструктор Вставка
- 3. Конструктор Правка

#### **Раздел 5. Текстовые процессоры**

- 1. К текстовому процессору относится:
- 1. блокнот
- 2. WordPad
- 3. MS Word
- 4. AkelPad
- 2. Файлы документов, созданные в MS Word, имеют расширение:
- 1. .вak
- 2.  $doc$
- 3. .exe
- 4. .xls
- 3. Кнопки, используемые для вставки вырезанного текста из буфера обмена:

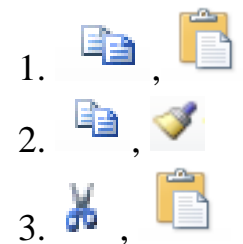

 $\sim$ 

4. Клавиша клавиатуры для удаления одного символа слева от курсора:

- 1. Delete
- 2. Space
- 3. Enter
- 4. Backspace
- 5. Клавиша клавиатуры для удаления одного символа справа от курсора:
- 1. Delete
- 2. Space
- 3. Enter
- 4. Backspace
- 6. Пробел ставится:
- 1. с двух сторон от знака препинания
- 2. перед знаком препинания
- 3. после знака препинания
- 4. по желанию

7. Для перемещения фрагмента текста из одного места документа в другое необходимо выполнить команды:

- 1. Копировать, Вставить
- 2. Вырезать
- 3. Вырезать, Вставить
- 4. Сохранить, Вставить

8. Клавиша, которая завершает ввод строки и начинает следующую строку с нового абзаца:

- 1. Enter
- 2. Esc
- 3. Space
- 4. End
- 9. Ошибочное оформление многоточия:
- 1. каждый… Первое слово.
- 2. Победа!..
- 3. Который час..?
- 4. Ошибок нет
- 10. Пробел ставится:
- 1. с двух сторон от знака препинания
- 2. перед знаком препинания
- 3. после знака препинания
- 4. по желанию
- 11. К операциям форматирования абзаца относятся:
- 1. выравнивание, межстрочный интервал, задание отступа
- 2. начертание, размер, цвет, тип шрифта
- 3. удаление символов
- 4. копирование фрагментов текста
- 12. К операциям форматирования символов относятся:
- 1. выравнивание, межстрочный интервал, задание отступа
- 2. начертание, размер, цвет, тип шрифта
- 3. удаление символов
- 4. копирование фрагментов текста
- 13. При задании параметров страницы устанавливается:
- 1. гарнитура, размер, начертание
- 2. отступ, интервал

3. поля, ориентация

4. стиль, шаблон

14. Фраза, написание которой соответствует правилам набора текста на компьютере:

1. Капитальный ремонт( КР) автомобилей ,агрегатов и узлов выполняется на специализированных ремонтных предприятиях ,заводах ,мастерских .

2. Капитальный ремонт (КР) автомобилей, агрегатов и узлов выполняется на специализированных ремонтных предприятиях, заводах, мастерских.

3. Капитальный ремонт ( КР ) автомобилей , агрегатов и узлов выполняется на специализированных ремонтных предприятиях , заводах , мастерских .

4. Капитальный ремонт ( КР ) автомобилей, агрегатов и узлов выполняется на специализированных ремонтных предприятиях, заводах, мастерских.

15. Автоматическое подчеркивание слова в документе MS Word красной волнистой линией обозначает:

1. синтаксическую ошибку

2. неправильное согласование предложения

3. орфографическую ошибку

4. неправильно поставлены знаки препинания

16. Примечание в MS Word – это:

a) дополнительная информация к текстовому фрагменту или отдельному термину, которая располагается в конце текущей страницы или текущего раздела и маркируется звездочкой или арабской цифрой

b) комментарий к тексту, который можно прочесть, наведя указатель мыши на отмеченный желтым выделением текст

c) стандартный текст (например, название документа, текущая дата, фамилия автора, номера страниц и т.д.), который размещается на верхнем и нижнем полях документа и повторяется на каждой его странице

d) информация, которая появляется в буфере обмена информацией в результате выполнения операции копирования

17. Наименьшим элементом в текстовом документе является:

- 1. ячейка
- 2. поле
- 3. пиксель

4. символ

18. Редактирование текста представляет собой:

1. процесс внесения изменений в имеющийся текст

2. процедуру сохранения текста на диске в виде текстового файла

3. процесс передачи текстовой информации по компьютерной сети

4. процедуру считывания с внешнего запоминающего устройства ранее созданного текста

19. Сохранение файла с заданием его имени и места сохранения:

1. Сохранить

2. Автосохранение

3. Сохранить как

4. Файл

20. Следующая последовательность действий: установить указатель мыши на полосе выделения рядом с текстом; нажать левую клавишу мыши и, удерживая

ее, передвигать мышь в нужном направлении - в MS Word приведет к:

1. выделению текста

- 2. удалению текста
- 3. перемещению текста

4. копированию текста в буфер обмена

21. Текстовый процессор представляет собой программный продукт, вхоляний в состав:

- 1. системного программного обеспечения
- 2. прикладного программного обеспечения
- 3. уникального программного обеспечения
- 4. систем программирования
- 22. Правильная запись имени текстового файла:
- 1. sigma.doc
- 2. sigma.sys
- 3. sigma.exe
- 4. sigma.com

23. Копирование текстового фрагмента в текстовом процессоре

предусматривает в первую очередь:

- 1. указание позиции, начиная с которой должен копироваться фрагмент
- 2. выделение копируемого фрагмента
- 3. выбор соответствующего пункта меню

4. ОТКРЫТИЕ НОВОГО ТЕКСТОВОГО ОКНА

24. В текстовый документ вставлена ссылка на страницу из Интернета. Переход по этой ссылке осуществляется:

- 1. двойным щелчком по ссылке левой кнопкой мыши
- 2. с нажатой клавишей Ctrl сделать по ссылке щелчок левой кнопкой мыши
- 3. с нажатой клавишей Shift сделать по ссылке щелчок левой кнопкой мыши
- 4. с нажатой клавишей Alt сделать по ссылке щелчок левой кнопкой мыши

25. Сочетание клавиш для быстрого перехода в начало документа:

- 1. Ctrl+Home
- 2. Alt+Home
- $3.$  Ctrl+Pg Up
- 4.  $Alt+Pg$  Up

## Раздел 6.Электронные таблицы

1. Электронная таблица - это...

а) прикладная программа, предназначенная для обработки

структурированных в виде таблицы данных

б) прикладная программа для обработки кодовых таблиц

в) устройство персонального компьютера, управляющее его ресурсами в процессе обработки данных в табличной форме

г) системная программа, управляющая ресурсами персонального компьютера при обработке таблиц

2.Электронная таблица представляет собой:

а) совокупность нумерованных строк и поименованных с использованием букв латинского алфавита столбцов

б) совокупность поименованных с использованием букв латинского алфавита строк и нумерованных столбцов

в) совокупность пронумерованных строк и столбцов

г) совокупность строк и столбцов, именуемых пользователем произвольным образом

3.Принципиальным отличием электронной таблицы от обычной является:

а) возможность автоматического пересчёта задаваемых по формулам данных при изменении исходных

б) возможность обработки данных, структурированных в виде таблицы

в) возможность наглядного представления связей между обрабатываемыми данными

г) возможность обработки данных, представленных в строках различного типа

4.Строки электронной таблицы:

а) именуются пользователем произвольным образом

б) обозначаются буквами русского алфавита А…Я

в) обозначаются буквами латинского алфавита

г) нумеруются

5.Столбцы электронной таблицы:

а) обозначаются буквами латинского алфавита

б) нумеруются

в) обозначаются буквами русского алфавита А…Я

г) именуются пользователем произвольным образом

6.Для пользователя ячейка электронной таблицы идентифицируется:

а) путём последовательного указания имени столбца и номера строки, на

пересечении которых располагается ячейка

б) адресом машинного слова оперативной памяти, отведённого под ячейку

в) специальным кодовым словом

г) именем, произвольно задаваемым пользователем

7.Вычислительные формулы в ячейках электронной таблицы записываются:

а) в обычной математической записи

б) специальным образом с использованием встроенных функций и по

правилам, принятым для записи выражений в языках программирования

в) по правилам, принятым исключительно для электронных таблиц

г) по правилам, принятым исключительно для баз данных

8.Выражение 3(А1+В1) : 5(2В1-3А2), записанное в соответствии с правилами, принятыми в математике, в электронной таблице имеет вид:

a)  $3*(A1+B1)/(5*(2*B1-3*A2))$  $(6)$  3(A1+B1)/5(2B1-3A2)  $B)$  3(A1+B1):5(2B1-3A2)  $\Gamma$ ) 3(A1+B1)/(5(2B1-3A2)) 9. Среди приведённых формул отыщите формулу для электронной таблицы: a)  $A3B8+12$  $6)$  A1=A3\*B8+12  $B) A3*B8+12$  $r = A3*B8+12$ 10. Запись формулы в электронной таблице не может включать в себя а) знаки арифметических операций б) числовые выражения в) имена ячеек  $\Gamma$ ) текст 11.В ячейке электронной таблицы H5 записана формула =B5\*V5. Какая формула будет получена из неё при копировании в ячейку Н7: a) =  $$B5*V5$  $6) = B5*V5$  $B) = $B5*$V5$  $r) = B7*V7$ 12. Сколько ячеек электронной таблицы в диапазоне А2:В4: a)  $8$  $6)2$  $B) 6$  $\Gamma$ ) 4 13.В электронной таблице в ячейке A1 записано число 5, в  $B1 -$ формула =A1\*2, в C1 формула =A1+B1. Чему равно значение C1: a)  $15$  $6)10$  $B)$  20  $r)$  25 14.В электронной таблице в ячейке A1 записано число 10, в B1 - формула  $=$ A1/2, в C1 формула  $=$ CYMM(A1:B1)\*2. Чему равно значение C1: a)  $10$  $6)150$  $(B)$  100  $\Gamma$ ) 50 15. Активная ячейка - это ячейка: а) для записи команд б) содержащая формулу, включающую в себя имя ячейки, в которой выполняется ввод данных в) формула, в которой содержит ссылки на содержимое зависимой ячейки

г) в которой выполняется ввод данных

## **Раздел 7.Графические редакторы**

1. Единица растрового изображения — это

а) пиксел,

б) растр,

в) дюйм.

2. Разрешение экрана измеряется в

а) миллиметрах,

б) дюймах,

в) точках на дюйм,

г) пикселях.

3. Размер бумажного изображения (фотографии) может измеряться в

а) кластерах,

б) растровых единицах,

в) точках на дюйм.

4. Для выделения связной области применяется инструмент

а) волшебная палочка,

б) перо,

в) лассо.

5. Растровое изображение может иметь формат

а) tiff

б) cdr

в) odt

6. Наиболее качественное растровое изображение может быть в формате

а) tiff

б) jpeg

в) png

7. 800x600 — это количество

а) пикселей по ширине и высоте,

б) пикселей на количество дюймов,

в) растровых точек на единицу длины.

8. Зная величины 800x600 и 72 dpi изображения, можно узнать его реальные размеры:

а) да,

б) нет,

в) иногда возможно.

9. Качество фотографии определяется

а) ее реальными размерами,

б) разрешением монитора компьютера,

в) разрешением изображения.

10. Верно ли утверждение «Качество растрового изображения не меняется при увеличении» размеров:

а) нет,

б) да,

в) не всегда.

11. Какой формат изображения поддерживает слои?

- а) xcf
- б) gif
- в) jpeg
- 12. Альфа-канал определяет
- а) прозрачность,
- б) яркость,
- в) определенную цветовую гамму.

## 13. Кнопки выделения области

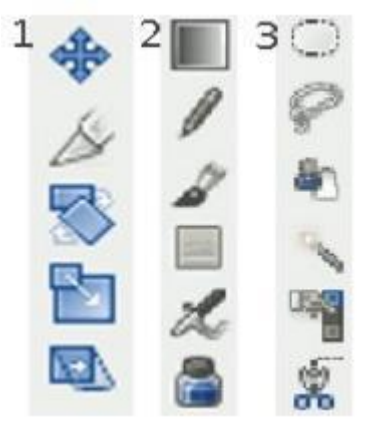

- 14. Цветовая модель RGB имеет
- а) 3 канала цвета,
- б) 3+1 канала цвета,
- в) 4 канала цвета.
- 15. Цветовая модель CMYK имеет
- а) 4 канала цвета,
- б) 3+2 канала цвета,
- в) 3 канала цвета.
- 16. В GIMP не существует режим воспроизведения
- а) CMYK,
- б) RGB,
- в) градация серого.
- 17. Кнопки рисования

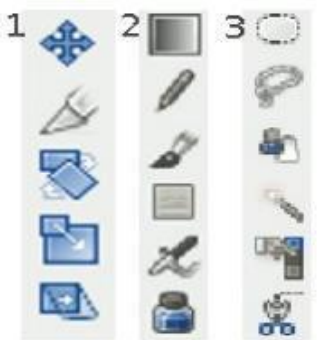

18. Кнопки преобразования

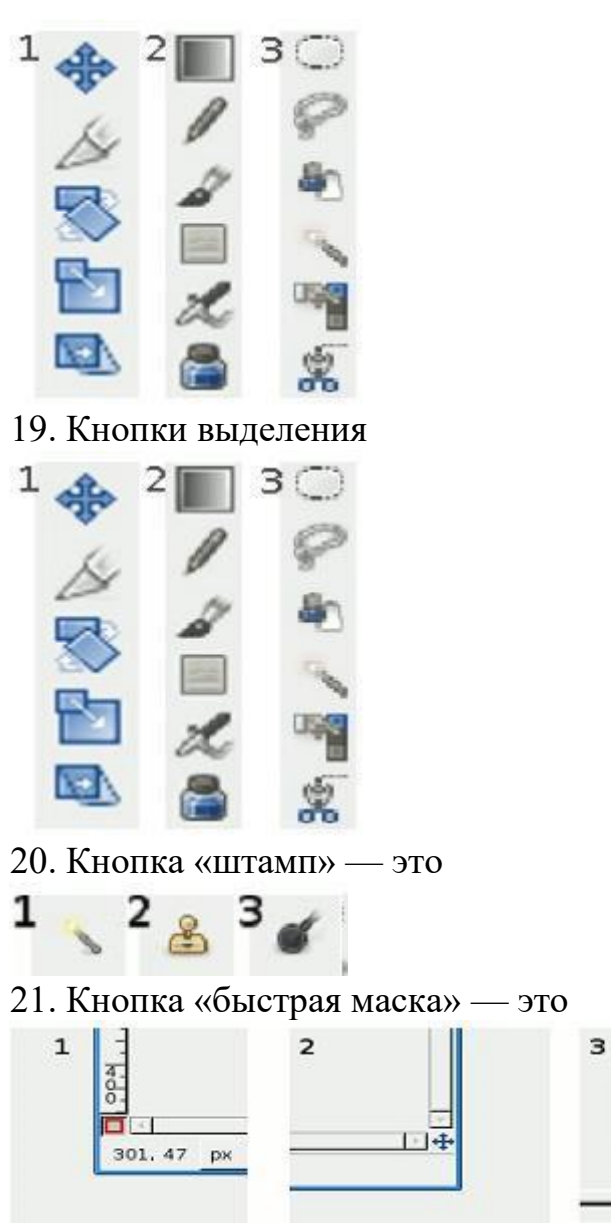

22. Кнопка «кадрирования» — это

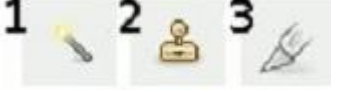

23. Для выбора области клонирования, при использовании инструмента «штамп», используется следующее сочетание:

а) Ctrl + левая кнопка мышки,

б) Alt + левая кнопка мышки,

- в) Ctrl + Alt+ левая кнопка мышки.
- 24. Слои в GIMP можно
- а) перемещать относительно друг друга,
- б) нельзя перемещать относительно друг друга,
- в) перемещение возможно только в некоторых случаях.
- 25. В режиме «Быстрая маска» можно использовать кнопку

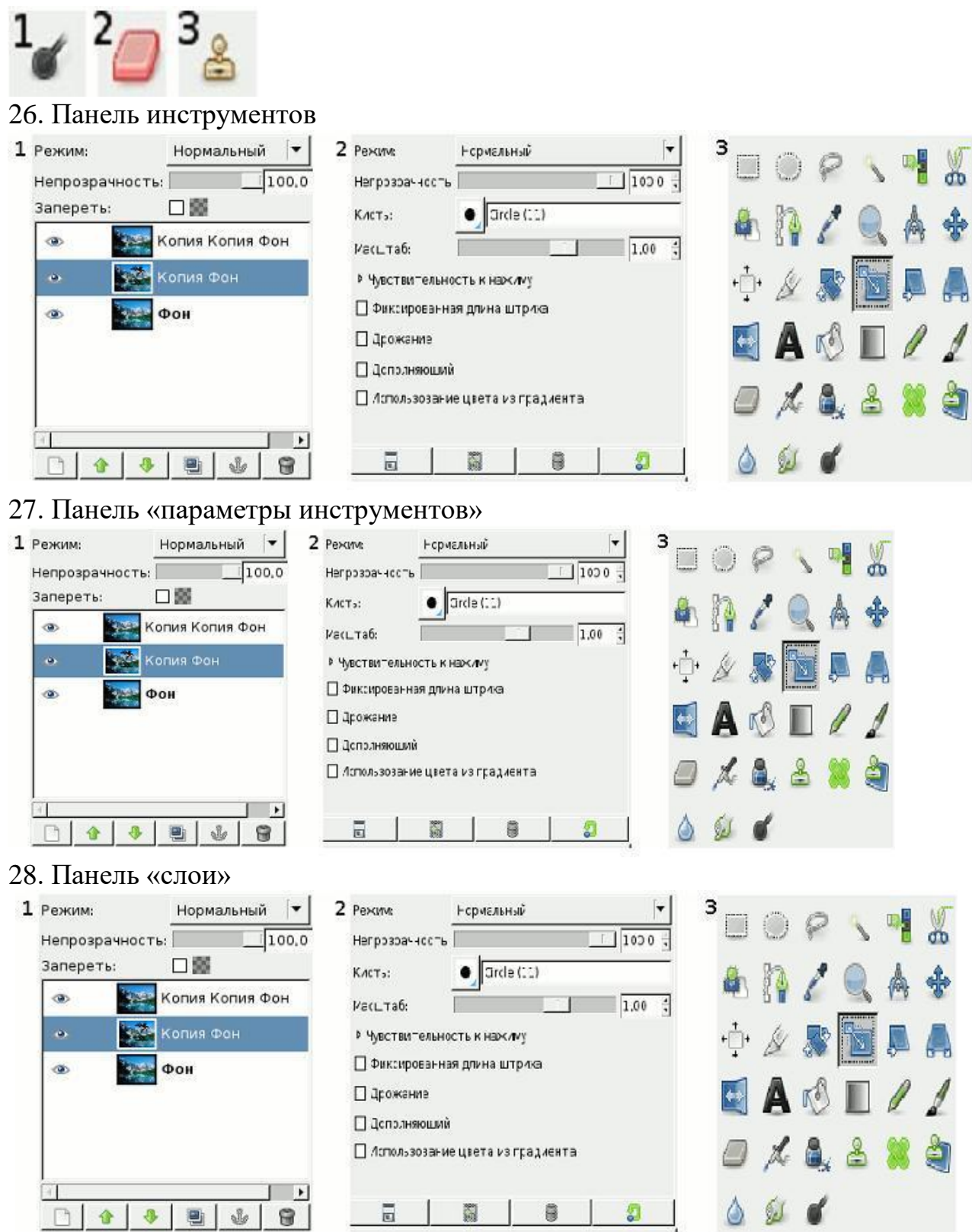

## **Раздел 8.Локальные и глобальные компьютерные сети. Компьютерная безопасность**

1. Совокупность компьютеров, соединенных каналами для обмена информации и находящихся в пределах одного (или нескольких) помещения, здания, называется:

a) глобальной компьютерной сетью;

b) региональной компьютерной сетью.

c) локальной компьютерной сетью;

2. Локальная сеть - это

a) совокупность компьютеров, объединенных на основе кабельного соединения;

b) совокупность компьютеров, объединенных на основе телефонных каналов связи;

c) совокупность компьютеров, объединенных на основе спутниковой связи.

- 3. Укажите программные средства для поддержки локальных сетей
- a) Nowell;
- b) Windows NT;

c) InterNet;

4. Глобальная компьютерная сеть — это:

a) информационная система с гиперсвязями;

b) множество компьютеров, связанных каналами передачи информации и находящихся в пределах одного помещения, здания;

c) совокупность хост-компьютеров и файл-серверов;

d) система обмена информацией на определенную тему;

e) совокупность локальных сетей и компьютеров, расположенных на больших расстояниях и соединенных с помощью каналов связи в единую систему

5. Комплекс аппаратных и программных средств, позволяющих компьютерам обмениваться данными, — это:

a) магистраль;

b) интерфейс;

c) шины данных;

- d) адаптер;
- e) компьютерная сеть.

6. Доступ к Интернет предоставляет:

a) маршрутизатор

b) провайдер

c) хостер

d) организации по регистрации доменных имен

e) все вышеперечисленные

7. Как называется компьютер, который хранит информацию, предназначенную для передачи пользователям Интернета?

a. веб-сервер

b. клиент

c. брандмауэр

d. маршрутизатор

8. ICQ – это:

a. Служба мгновенных сообщений

b. Часто задаваемые вопросы

с. Служба знакомств

9. Браузером называется:

а) программа доставки почты

b) почтовый клиент

с) строка поиска

d) рекламное сообщение

е) программа для просмотра веб-страниц

10. WEB — страницы имеют расширение:

a)  $*$ .HTML;

 $b)$  \*.THT;

 $c)$  \*.WEB:

 $d$ ) \*.EXE:

 $\mathbf{A}$ )\*.WWW.

11. Гипертекст — это:

а) способ организации текстовой информации, внутри которой установлены смысловые связи между ее различными фрагментами;

b) обычный, но очень большой по объему текст;

с) текст, который набран шрифтом большого размера;

d) распределенная совокупность баз данных, содержащих тексты;

е) очень ценный текст.

12. Электронная почта (e-mail) позволяет передавать:

а) сообщения и приложенные файлы;

b) исключительно текстовые сообщения;

с) исполняемые программы;

d) www-страницы;

е) исключительно базы данных.

13. Компьютер, подключенный к сети Интернет, обязательно имеет:

а) доменное имя:

b) WEB-страницу;

с) IP-адрес:

d) URL-адрес;

е) домашнюю WEB-страницу.

14. HTML (HYPER TEXT MARKUP LANGUAGE) является:

а) системой программирования:

b) графическим редактором;

с) системой управления базами данных;

d) средством создания WEB-страниц;

е) экспертной системой.

15. Телеконференция — это:

а) обмен письмами в глобальных сетях;

b) информационная система в гиперсвязях;

с) служба приема и передачи файлов любого формата;

d) процесс создания, приема и передачи WEB-страниц;

е) система обмена информацией между абонентами компьютерной сети.

16. Служба FTP в Интернете предназначена:

a) для создания, приема и передачи WEB-страниц;

b) для обеспечения функционирования электронной почты;

c) для обеспечения работы телеконференций;

d) для приема и передачи файлов любого формата;

e) для удаленного управления техническими системами.

17. Конфигурация (топология) локальной компьютерной сети, в которой все рабочие станции соединены с файл-сервером, называется:

a) кольцевой;

b) радиальной;

c) шинной;

d) древовидной;

e) радиально-кольцевой.

18. Модем обеспечивает:

a) усиление аналогового сигнала;

b) исключительно преобразование двоичного кода в аналоговый сигнал;

c) только преобразование аналогового сигнала в двоичный код;

d) преобразование двоичного кода в аналоговый сигнал и обратно;

e) ослабление аналогового сигнала.

19. Почтовый ящик абонента электронной почты представляет собой:

a) обычный почтовый ящик;

b) область оперативной памяти файл-сервера;

c) часть памяти на жестком диске почтового сервера, отведенную для пользователя;

d) часть памяти на жестком диске рабочей станции;

e) специальное электронное устройство для хранения текстовых файлов.

20. Протокол маршрутизации (IP) обеспечивает:

a) интерпретацию данных и подготовку их для пользовательского уровня;

b) сохранение механических, функциональных параметров физической связи в компьютерной сети;

c) управление аппаратурой передачи данных и каналов связи;

d) доставку информации от компьютера-отправителя к компьютеруполучателю;

e) разбиение файлов на IP- пакеты в процессе передачи и сборку файлов в процессе получения.

21 Для хранения файлов, предназначенных для общего доступа пользователей сети, используется:

a) хост-компьютер;

b) файл-сервер;

c) клиент-сервер;

d) коммутатор;

e) рабочая станция.

22 Транспортный протокол (TCP) обеспечивает:

a) надежную, потоковую, ориентированную на соединение доставку данных.

b) доступ пользователя к переработанной информации;

c) доставку информации от компьютера-отправителя к компьютеруполучателю;

d) разбиение файлов на IP- пакеты в процессе передачи и сборку файлов в процессе получения.

23. Конфигурация (топология) локальной компьютерной сети, в которой все рабочие станции последовательно соединены друг с другом, называется:

a) сетевой;

b) радиальной;

c) шинной;

d) древовидной;

e) кольцевой.

## <span id="page-31-0"></span>**V. Контрольно-оценочные средства для промежуточной аттестации**

Инструкция для обучающихся

Выполнение тестового задания в программе MyTest

Время выполнения задания – 50 минут

Тестовое задание (выберите один правильный ответ)

1.В технике под информацией понимают:

а)воспринимаемые человеком или специальными устройствами сведения об окружающем мире и протекающих в нем процессах;

б)часть знаний, использующихся для ориентирования, активного действия, управления;

в)сообщения, передающиеся в форме знаков или сигналов;

г)сведения, обладающие новизной;

д)все то, что фиксируется в виде документов.

2.Информация в теории информации — это:

а)то, что поступает в наш мозг из многих источников и во многих формах и, взаимодействуя там, образует нашу структуру знания;

б)сведения, полностью снимающие или уменьшающие существующую до их получения неопределенность;

в)неотъемлемый атрибут материи;

г)отраженное разнообразие;

д)сведения, обладающие новизной.

3.Информацию, не зависящую от чьего-либо мнения или суждения, называют:

а)достоверной;

б)актуальной;

в)объективной;

- г)полезной;
- д)понятной.

4.Наибольший объем информации человек получает при помощи: а)осязания; б)слуха; в)обоняния; г)зрения; д)вкусовых рецепторов.

5.Примером текстовой информации может служить: а)музыкальная заставка; б)таблица умножения; в)иллюстрация в книге; г)фотография; д)реплика актера в спектакле.

6.Укажите "лишний" объект: а)фотография; б)телеграмма; в)картина; г)чертеж; д)учебник по биологии.

7.Информационными процессами называются действия, связанные:

а)с созданием глобальных информационных систем;

б)с работой средств массовой информации;

в)с получением (поиском), хранением, передачей, обработкой и использованием информации;

г)с организацией всемирной компьютерной сети;

д)с разработкой новых персональных компьютеров.

8.Под носителем информации понимают:

а)линии связи для передачи информации;

б)параметры физического процесса произвольной природы,

интерпретирующиеся как информационные сигналы;

в)устройства для хранения данных в персональном компьютере;

г)аналого-цифровой преобразователь;

д)среду для записи и хранения информации.

9.Расследование преступления представляет собой информационный процесс:

а)кодирования информации;

б)поиска информации;

- в)хранения информации;
- г)передачи информации;

д)защиты информации.

10.При передаче информации в обязательном порядке предполагается наличие:

а)двух людей;

б)осмысленности передаваемой информации;

в)источника и приемника информации, а также канала связи между ними;

г)избыточности передающейся информации;

д)дуплексного канала связи.

11.Какой из следующих сигналов является аналоговым:

а) маяка;

б)сигнал SOS;

в)кардиограмма;

г)дорожный знак;

д) светофора?.

12.Внутреннее представление информации в компьютере:

а)непрерывно;

б)дискретно;

в)частично дискретно, частично непрерывно;

г)нельзя описать с использованием терминов "дискретно", "непрерывно"; д)и дискретно, и непрерывно одновременно.

13.Перевод текста с английского языка на русский является процессом:

а)хранения информации;

б)передачи информации;

в)поиска информации;

г)обработки информации;

д)ни одним из перечисленных выше процессов.

14.В разомкнутой системе управления:

а)имеется несколько каналов обратной связи;

б)информация о состоянии объекта управления не поступает в управляющую систему;

в)осуществляется информационное взаимодействие не только по линии "управляющая система — объект управления", но и по линии "объект управления — управляющая система";

г)управленческие воздействия корректируются в зависимости от состояния управляемого объекта;

д)поведение объекта управления влияет на последовательность прямых управляющих воздействий.

15.В системе управления "водитель — автомобиль" передачу управляющих воздействий обеспечивает:

а)спидометр; б)двигатель; в)руль; г)багажник; д)зеркало заднего обзора.

16.Файловая система персонального компьютера наиболее адекватно может быть описана с использованием: а)табличной модели; б)графической модели;

в)иерархической модели;

г)сетевой модели;

д)вербальной модели.

17 Компьютер — это: а)устройство для работы с текстами; б)электронное устройство для обработки чисел; в)устройство для хранения информации любого вида; г)многофункциональное электронное устройство для работы с информацией; д)устройство для обработки аналоговых сигналов.

18.Постоянное запоминающее устройство служит для хранения: а)программ начальной загрузки компьютера и тестирования его узлов; б)программы пользователя во время работы; в)особо ценных прикладных программ; г)постоянно используемых программ; д)особо ценных документов.

19.При подключении компьютера к телефонной сети используется:

а)принтер;

б)факс;

в)сканер;

г)модем;

д)монитор.

20.Принцип программного управления работой компьютера предполагает:

а)двоичное кодирование данных в компьютере;

б)моделирование информационной деятельности человека при управлении компьютером;

в)необходимость использования операционной системы для синхронной работы аппаратных средств;

г)возможность выполнения без внешнего вмешательства целой серии команд;

д)использование формул исчисления высказываний для реализации команд в компьютере.

21. Операционная система — это: а)совокупность основных устройств компьютера; б)система программирования на языке низкого уровня; в)набор программ, обеспечивающий работу всех аппаратных устройств компьютера и доступ пользователя к ним; г) совокупность программ, используемых для операций с документами; д)программа для уничтожения компьютерных вирусов.

22. Программы, "вшитые" в ПЗУ, входят в состав: а)загрузчика ОС; б)файла IO.SYS;  $B) BIOS$ г) файла MSDOS.SYS; д)файла COMMAND.COM.

23. Ключ в команде MS DOS указывает на то: а) как записывается команда; б)что делает команда; в) какие файлы обрабатываются командой; г)для чего используется команда; д)как выполняется команда.

24. Программой архиватором называют: а)программу для уменьшения информационного объема (сжатия) файлов; б)программу резервного копирования файлов; в)интерпретатор; г) транслятор; д) систему управления базами данных.

25.С использованием архиватора Агј лучше всего сжимаются: а)тексты: б)рисунки; в) фотографии: г)видеофильмы; д)игровые программы.

26. Компьютерные вирусы:

а) возникают в связи со сбоями в работе аппаратных средств компьютера; б)пишутся людьми специально для нанесения ущерба пользователям персональных компьютеров;

в)зарождаются при работе неверно написанных программных продуктов;

г)являются следствием ошибок в операционной системе; д)имеют биологическое происхождение.

27.Текстовый редактор — это:

а)программа, предназначенная для работы с текстовой информацией в процессе делопроизводства, редакционно-издательской деятельности и др.; б)программа обработки изображений при создании мультимедийных игровых программ;

в)программа управления ресурсами персонального компьютера при создании документов;

г)программа автоматического перевода текста на символических языках в текст, записанный с использованием машинных кодов;

д)работник издательства, осуществляющий проверку и исправление ошибок в тексте при подготовке рукописи к печати.

28.При считывании текстового файла с диска пользователь должен указать: а)тип файла;

б)имя файла;

в)размеры файла;

г)дату и время создания файла;

д)имя текстового редактора, в котором создан файл.

29.Символ, вводимый с клавиатуры при наборе текста, отображается на экране дисплея в позиции, определяющейся:

а)вводимыми координатами;

б)адресом;

в)положением предыдущей набранной буквы;

г)положением курсора;

д)произвольно.

30.Какая операция нарушает признак, по которому подобраны все остальные операции из приводимого ниже списка:

а)сохранение текста;

б)форматирование текста;

в)перемещение фрагмента текста;

г)удаление фрагмента текста;

д)копирование фрагмента текста.

31.Поиск слова в тексте по заданному образцу является процессом:

а)хранения информации;

б)обработки информации;

в)передачи информации;

г)уничтожения информации;

д)получения информации.

32.Графический редактор — это:

а)программа для работы преимущественно с текстовой информацией;

б)программа для создания мультфильмов;

в)программа для обработки изображений;

г)программа для управления ресурсами ПК при создании рисунков;

д)художник-график.

33.В процессе преобразования растрового графического файла количество цветов уменьшилось с 65536 до 256. Объем файла при этом уменьшился в: а)8 раз;

б)4 раза;

в)2 раза;

г)16 раз;

д)32 раза.

34.Среди режимов графического редактора укажите тот, в котором

осуществляется сохранение рисунка:

а)режим выбора и настройки инструмента;

б)режим выбора рабочих цветов;

в)режим работы с рисунком;

г)режим помощи;

д)режим работы с внешними устройствами.

35.Метод кодирования цвета RBG, как правило, применяется при:

а)кодировании изображений, выводимых на экран цветного дисплея;

б)организации работы на печатающих устройствах;

в)сканировании изображений;

г)хранении информации в видеопамяти;

д)записи изображения на внешнее устройство.

36.Электронная таблица представляет собой:

а)совокупность нумерованных строк и поименованных с использованием букв латинского алфавита столбцов;

б)совокупность поименованных с использованием букв латинского алфавита строк и нумерованных столбцов;

в)совокупность пронумерованных строк и столбцов;

г)совокупность строк и столбцов, именуемых пользователем произвольным образом;

д)таблицу, набранную в текстовом редакторе.

37.Диапазон в электронной таблице — это:

а)все ячейки одной строки;

б)все ячейки одного столбца;

в) множество допустимых значений;

г) совокупность клеток, образующих в таблице область прямоугольной формы;

д)область таблицы произвольной формы.

38.В ячейке Н5 электронной таблицы записана формула = \$B\$5\*V5. Какая формула будет получена из нее при копировании в ячейку Н7: a)= $$B$5*V7$ ;  $6$ )= $$B$5*V5$ ;  $B)2 = $B$7*V7;$  $r = B$7*V7$ :  $\mu$ =\$B\$5\*5.

39. Диаграмма, отдельные значения которой представлены точками в декартовой системе координат, называется:

а)гистограммой;

б)линейчатой;

в)круговой;

г)объемной;

д) точечной.

40. Гистограмма — это диаграмма:

а)в которой отдельные значения представлены вертикальными столбцами различной высоты;

б)из параллелепипедов, размещенных вдоль оси Х;

в)в которой используется система координат с тремя координатными осями, что позволяет получить эффект пространственного представления рядов ланных.

г)в которой отдельные значения представлены полосами различной длины, расположенными горизонтально влоль оси Х:

д)представленная в виде круга разбитого на секторы.

41. Система управления базами данных представляет собой программный продукт, входящий в состав:

а)операционной системы;

б)системного программного обеспечения:

в)систем программирования;

г) уникального программного обеспечения;

д)прикладного программного обеспечения.

42. Примером иерархической базы данных является:

а)страница классного журнала;

б) каталог файлов, хранимых на диске;

в)расписание поездов;

г)электронная таблица; д)экспертная система.

43.В записи файла реляционной базы данных (БД) может содержаться: а)неоднородная информация (данные разных типов);

б)исключительно однородная информация (данные только одного типа); в)только текстовая информация;

г)исключительно числовая информация;

д)только логические величины.

44.Предположим, что некоторая база данных содержит поля ФАМИЛИЯ, ГОД РОЖДЕНИЯ, ДОХОД. При поиске по условию:

ГОД РОЖДЕНИЯ>1958 AND ДОХОД<3500

будут найдены фамилии лиц:

а)имеющих доход не менее 3500 и старше тех, кто родился в 1958 году; б)имеющих доход менее 3500 или тех, кто родился в 1958 году и позже;

в)имеющих доход менее 3500 и родившихся в 1959 году и позже;

г)имеющих доход менее 3500 и тех, кто родился в 1958 году;

д)имеющих доход менее 3500 и родившихся в 1958 году и позже.

45.Предположим, что некоторая база данных описывается следующим перечнем записей:

1 Иванов, 1956, 2400

2 Сидоров, 1957, 5300

3 Петров, 1956, 3600

4 Козлов, 1952, 1200

Какие из записей этой БД поменяются местами при сортировке по возрастанию, произведенной по первому полю:

- а)3 и 4;
- б)1 и 3;
- в)1 и 4;
- г)2 и 3;
- д)2 и 4.

46.Комплекс аппаратных и программных средств, позволяющих компьютерам обмениваться данными, — это:

а)магистраль;

б)интерфейс;

в)шины данных;

г)адаптер;

д)компьютерная сеть.

47. Какой из перечисленных способов подключения к сети Интернет обеспечивает наибольшие возможности для доступа к информационным ресурсам:

а)удаленный доступ по телефонным каналам;

б)постоянное соелинение по оптоволоконному каналу:

в)постоянное соединение по выделенному каналу;

г) терминальное соединение по коммутируемому телефонному каналу;

д)временный доступ по телефонным каналам.

48. Компьютер, подключенный к сети Интернет, обязательно имеет:

а) доменное имя:

б) WEB-страницу;

в) $IP$ -адрес;

 $\Gamma$ )URL-адрес;

д) домашнюю WEB-страницу.

49. Минимально приемлемой производительностью модема для работы в Интернете можно считать:

а)4800 бит/сек; б)9600 бит/сек; в)28 800 бит/сек; г) 19 2000 бит/сек:

д) 14 400 бит/сек.

50. HTML (HYPER TEXT MARKUP LANGUAGE) является:

а)системой программирования:

б)графическим редактором;

в)системой управления базами данных;

г) средством создания WEB-страниц;

д)экспертной системой.

#### Практические задания

Задание 1 Решить задачу в MS Excel методом подбора параметра

Дан месячный фонд зарплаты 180000 руб. Для работы отдела нужны: один уборщик, один вахтер, четыре контролера, два кассира, два старших кассира, два старших контроллера и один заведующий отделом. Зарплата сотрудника равняется зарплате уборщика, умноженной на коэффициент К, плюс доплата Д. Надо ввести таблицу, задаться зарплатой уборщика, рассчитать по формуле зарплату остальных сотрудников, определить суммарную зарплату и, изменить зарплату уборщика так, чтобы получить фонд месячной зарплаты  $\approx 180000$  руб.

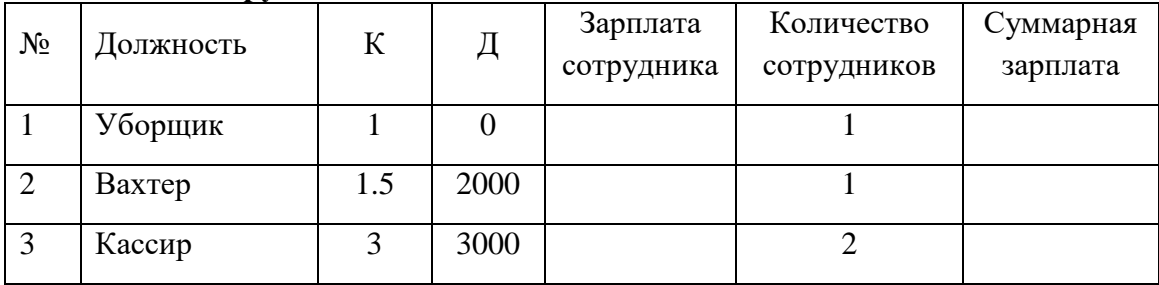

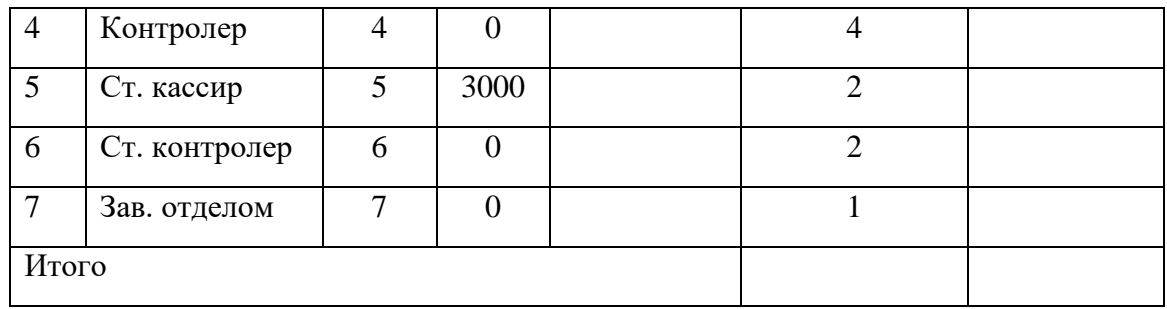

Задание 2. Открыть MS Excel. Вычислить значения функций: Построить графики

 $Y=5x^2+7x+25$ х изменяется в интервале [-3,2], шаг - $0.5:$  $Y=8x^4-8x^2-32x+1$ ,  $x = 1,3,5,...,15$ .  $Y=sin x$ х изменяется в интервале [-180, 180], шаг - 30  $Y = cos x$ х изменяется в интервале [-180, 180], шаг - 30

Задание 3. Создайте таблицу в соответствии с образцом и сохраните её под именем залание 2.

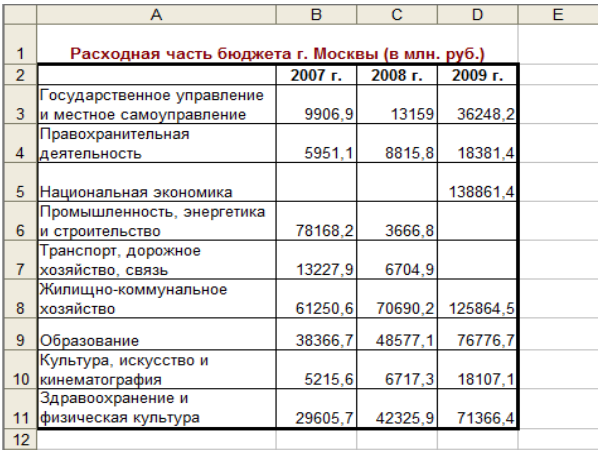

2. Для названий разделов примените перенос по словам.

3. В ячейку, расположенную ниже ячейки с текстом «Здравоохранение и физическая культура» введите текст «Итого».

4. Подсчитайте общие показатели по бюджету Москвы по каждому году путём Автосуммирования.

5. Заполните ещё одну строку таблицы «Средний показатель» (суммарный показатель/число заполненных разделов).

Задание 4. Создайте следующий документ в MS WORD

Упражнение 1. Введите и отформатируйте приведенный ниже текст

Для подключения к Internet требуется модем и канал связи, соединяющий ЛВС предприятия или личный компьютер пользователя с сервером провайдера.

Модем необходим потому, что

Модем компьютера, передающего

передаваемые сигналы накладываются (модуляция) на синусоидальный сигнал несущей частоты.

информацию, обеспечивает модуляцию сигнала, а принимающего - демодуляцию.

Internet - разветвленная сеть, включающая в себя серверы, разбросанные по всему миру. Услуги Internet: информационные, поисковые, почтовые, услуги FTP-серверов, Internet-магазинов.

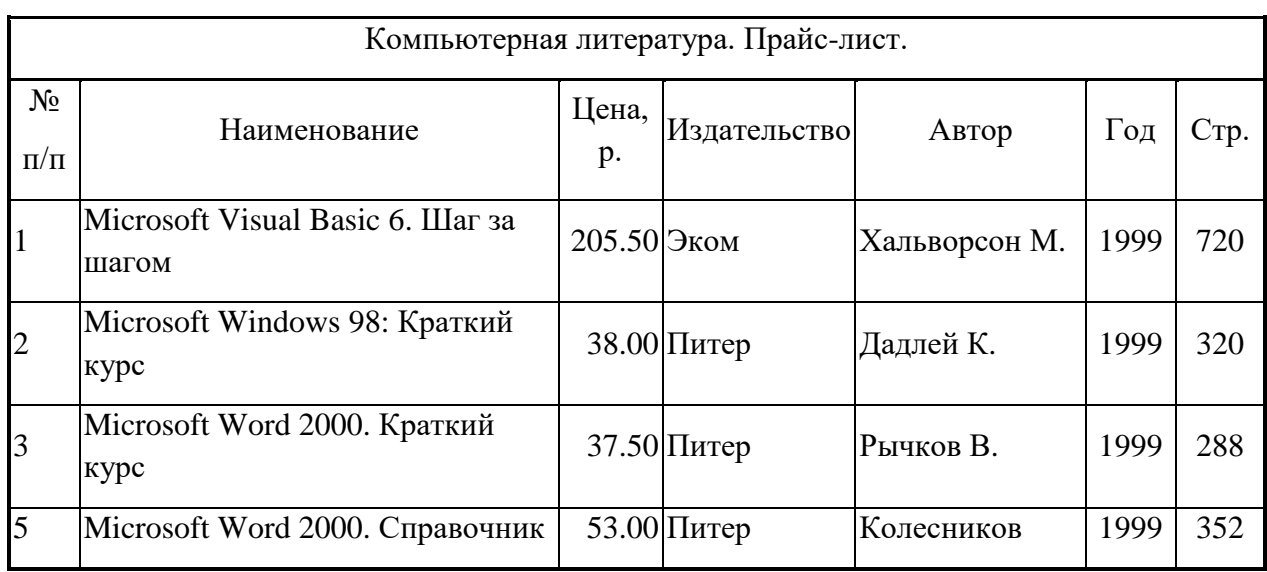

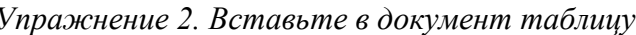

Задание 5 Создайте следующий документ в MS WORD

Упражнение 1. Введите и отформатируйте приведенный ниже текст

Одноранговую сеть можно получить, связав группу компьютеров, на каждом из которых установлена ОС Windows-XP. В каждый из этих компьютеров надо вставить сетевую карту (плату) и связать кабелем наружные разъемы сетевых карт. Такая сеть называется локальной одноранговой.  $\mathbf{r}$ 

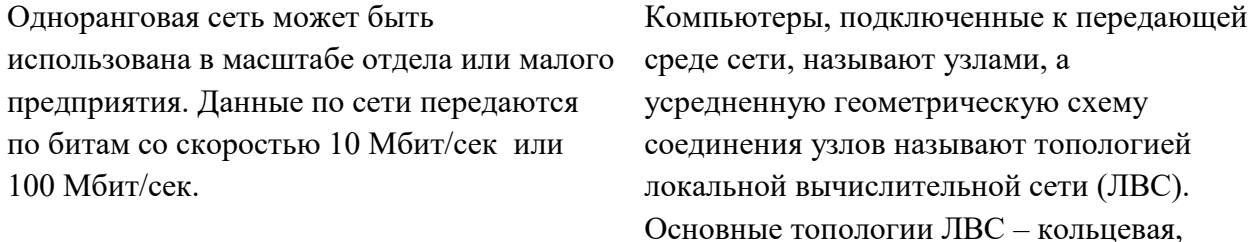

шинная и звездообразная

| Расписание занятий |                       |         |                       |           |                          |  |
|--------------------|-----------------------|---------|-----------------------|-----------|--------------------------|--|
| Время              | Понедельник           | Вторник | Среда                 | Четверг   | Пятница                  |  |
| 8:15               | Высшая<br>Іматематика | Химия   | Высшая<br>іматематика | Философия | $\overline{\phantom{0}}$ |  |

Упражнение 2. Вставьте в документ таблицу

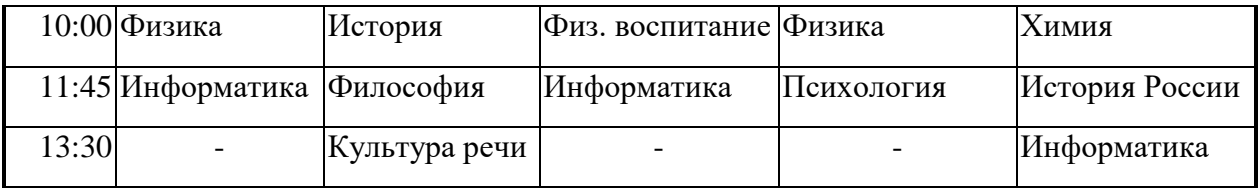

Задание 6. Подготовить таблицу значений функции Z=(X-4)<sup>2</sup>+(Y-6)<sup>2</sup>.

В первую строку, применяя автозаполнение, ввести значения X, а в первый столбец – значения Y. В ячейку, находящуюся на пересечении столбца X=0 и строки Y=1, ввести формулу для вычисления Z. При вводе формулы необходимо там, где это требуется, использовать абсолютную адресацию строк и столбцов. Далее, применяя автозаполнение, формулу необходимо скопировать в остальные ячейки таблицы.

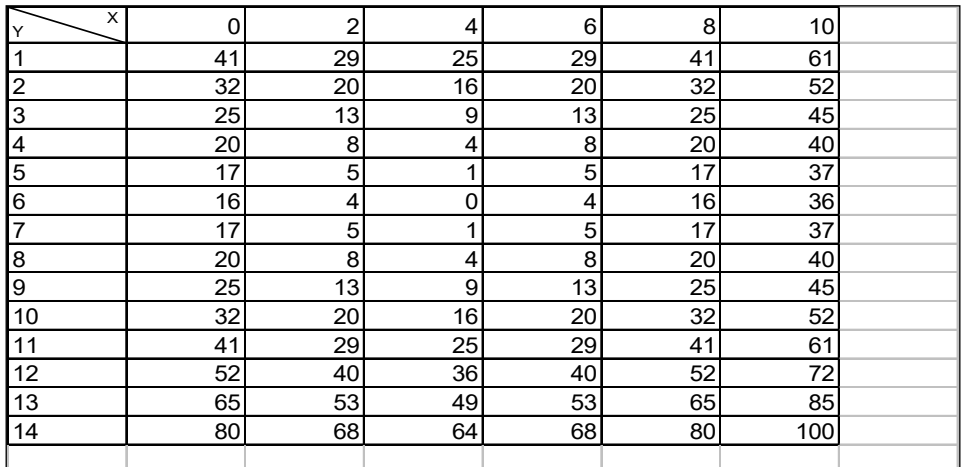

2. Построить диаграмму в виде поверхности

Задание7.

Внимательно прочитайте задание.

Вы можете воспользоваться пакет прикладных программ MSOffice 2007 Время выполнения задания – 45 мин

1. Используя табличный редактор MSExcel, создайте и заполните таблицу:

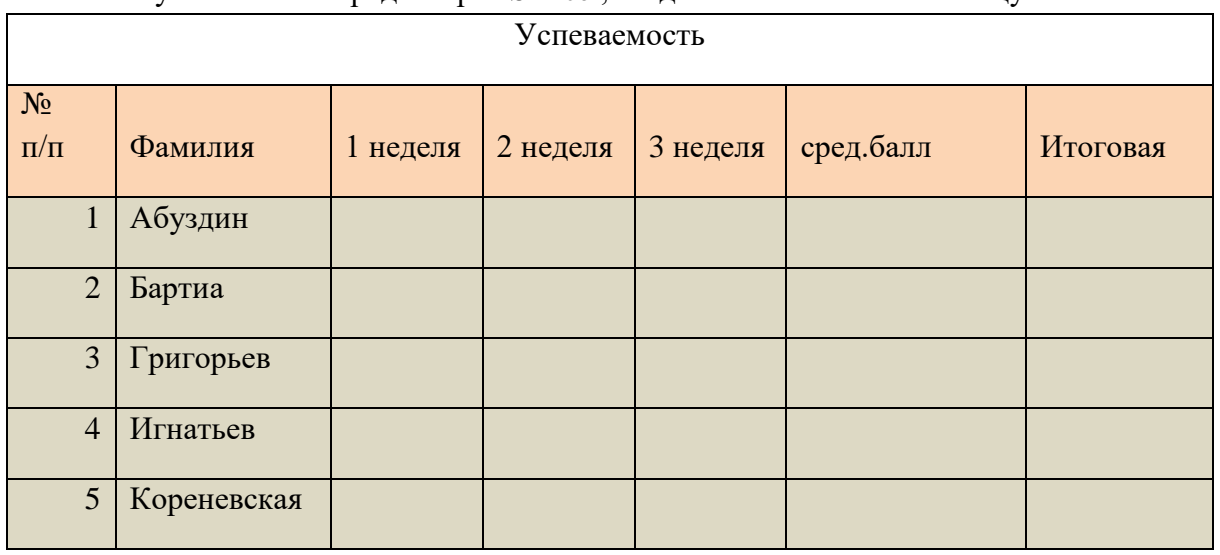

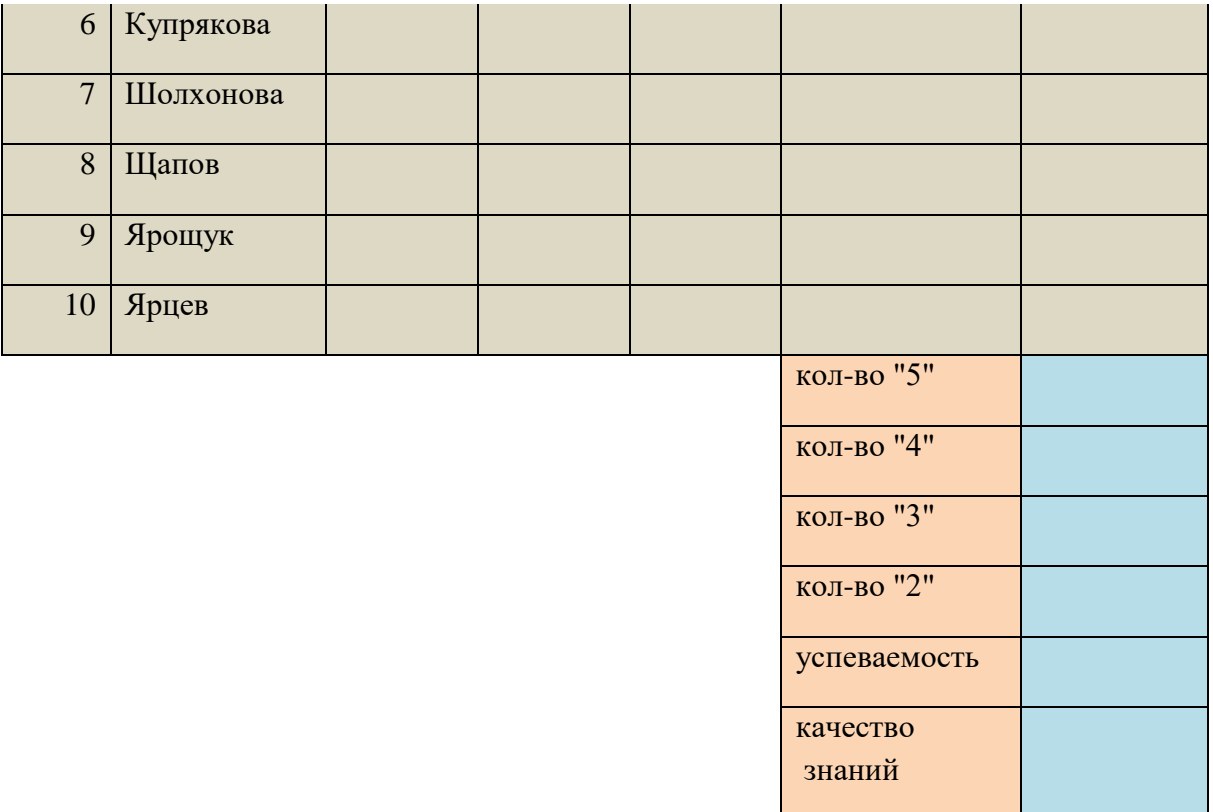

- Столбцы: 1 неделя, 2 неделя, 3 неделя заполните значениями от 2 до 5;
- В столбце средний балл произведите расчёт значения по формуле;
- В столбце Итоговая должна стоять итоговая оценка, которая рассчитывается по формуле: округлённое значение из столбца средний балл;
- Используя формулы, посчитайте количество пятёрок, четвёрок, троек, двоек;
- Успеваемость рассчитайте по формуле (ответ должен быть выражен в процентах)
- Качество знаний рассчитайте по формуле: (кол-во «5»+кол-во «4»)/общее количество студентов (ответ должен быть выражен в процентах)
- 1. Постройте круговую диаграмму «Количество оценок», отражающую количество «5», «4», «3», «2». Постройте гистограмму «Качество знаний и успеваемость». Постройте гистограмму «Средний балл», отражающую средний балл каждого студента.
- 3. В программе PowerPoint создайте презентацию на тему «Успеваемость»:
	- -1 слайд: тема и автор;
	- -2 слайд: таблица Успеваемость;
	- -3 слайд: диаграмма «Средний балл»;
	- -4 слайд: диаграмма «Количество оценок»;
	- -5 слайд: диаграмма «Качество знаний и успеваемость».

Распечатайте презентацию (на 1 листе 2 слайда).

Задание 8 На листе книги Excel ввести заголовки трех столбцов: A, Sin(A) и Cos(A). Используя автозаполнение, в первый столбец ввести значения угла А от -180 до +180 с шагом 30 градусов. Используя функции Sin(A) и Cos(A) и копируя содержимое ячеек, заполнить второй и третий столбцы. Формат ячеек в этих столбцах установить как числовой с 2 знаками после десятичной точки. Для перевода углов в радианы можно воспользоваться константой  $\pi/180 = 0.0174532925$  или функцией ПИ(), но проще использовать функцию РАДИАНЫ(*угол в градусах*). Постройте графики – как на рис.

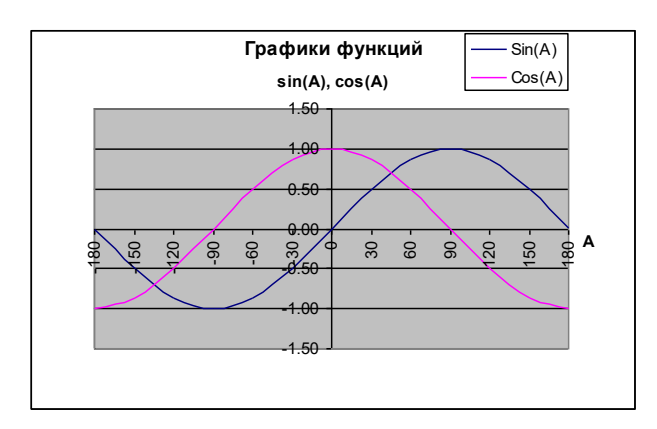

Задание 9 Выполните консолидацию данных, представленных в строках 1-10 следующей таблицы.

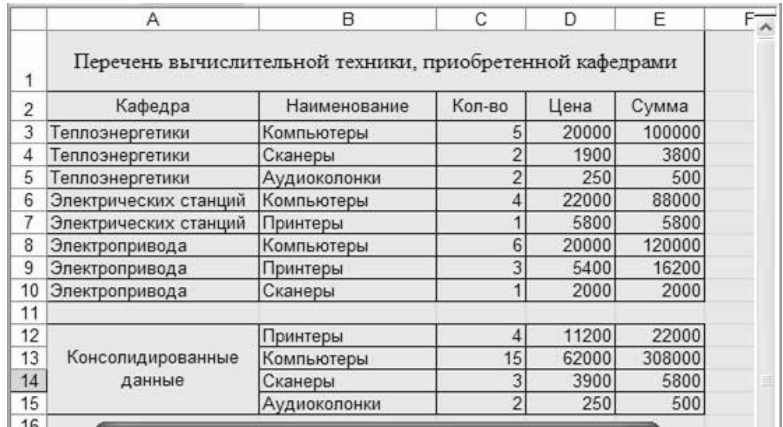

Задание 11. Открыть MS Excel Создать таблицу и выполнить указанную фильтрацию.

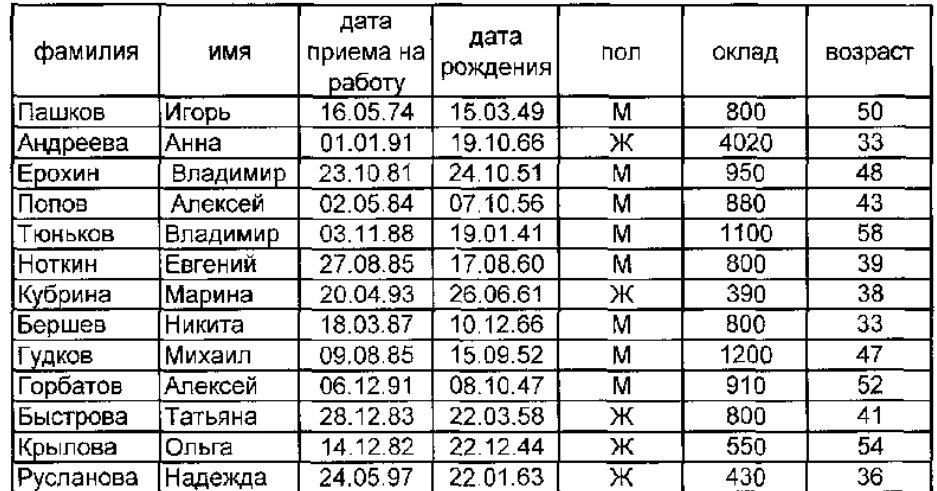

#### Автофильтр

 $\hat{\mathcal{L}}$ 

Результаты фильтрации поместить на другой лист. Лист переименовать в Автофильтр.

- Каждая таблица результатов должна иметь заголовок.
- 1 Выбрать из базы всех мужчин с окладом от 900 до 1100 рублей
- 2 Выбрать из базы всех сотрудников, принятых на работу после 1990 года
- 3 Выбрать из базы всех сотрудников, фамилии которых начинаются с буквы К.
- 4 Выбрать из базы всех сотрудников, фамилии которых содержат ов.

Задание 12 Создайте следующий документ в MS WORD

#### Упражнение 1. Введите и отформатируйте приведенный ниже текст

Струйные принтеры удобны там, где объем печати не слишком велик. Эти принтеры наиболее доступны по цене, предельно просты в эксплуатации, позволяют печатать в цвете, по скорости печати не уступают матричным, а по качеству приближаются к лазерным.

Вместо иголок в печатающей головке матричного принтера применяются тонкие трубки-сопла (от 12 до 64) для выбрасывания на бумагу мельчайших капелек красителя.

Замена картриджа на новый производится моментально, но картриджи довольно дороги, а краска в них при больших объемах печати быстро заканчивается.

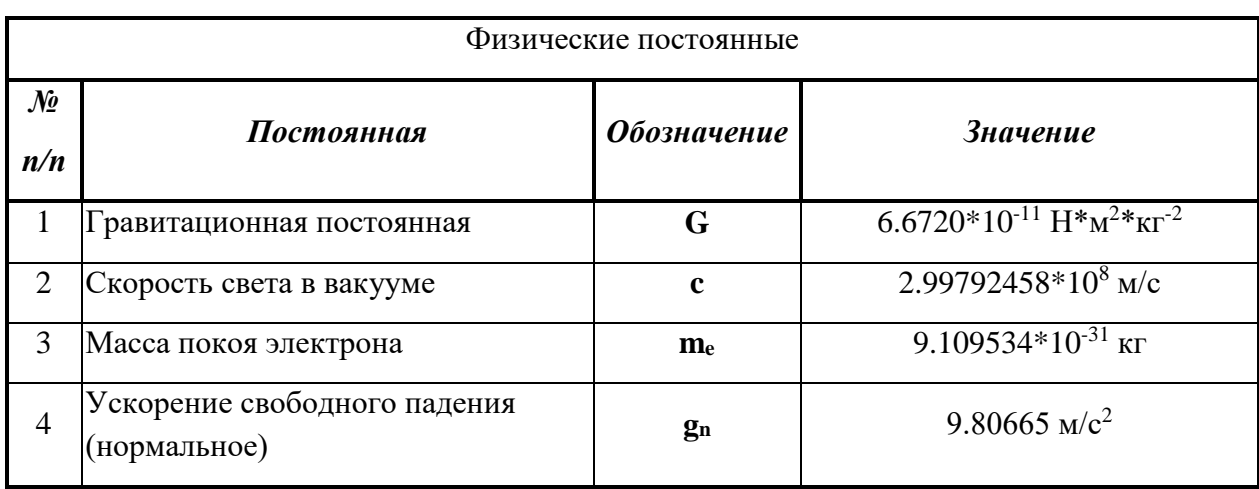

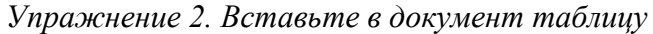

Упражнение 3. Создайте формулу с помощью редактора формул и вставьте ее в документ

Wherepan:

\n
$$
\int \frac{dx}{x^2 - a^2} = \frac{1}{2a} \ln \left| \frac{x - a}{x + a} \right| + C
$$

Задание 13 База данных "Делопроизводство"

Основные таблицы:

**Входящие** [Вх номер, Код типа, Документ, Код орг, Исх номер, Отправитель, Дата отпр, Код отд, Получатель, Дата получ]

Исходящие [Исх номер, Код типа, Документ, Код отд, Отправитель,

Дата отпр, Код орг, Получатель]

Вспомогательные таблицы:

Типы документов [Код типа, Тип док]

Организации [Код орг, Организация, Индекс, Город, Адрес, Телефоны, Факс, Эл почта] Отделы [Код отд. Отдел, Начальник, Телефоны]

В основных таблицах регистрируются входящие и исходящие документы; типом документа может быть письмо, счет, акт, проект, отчет и т.п.; поле *Документ* содержит название документа, поле *Организация* - название организации, поле *Отдел* - название отдела; под адресом организации понимается улица и номер дома.

#### Задание 14 **База данных "Архив предприятия"**

Основные таблицы:

**Документы** [*Арх\_номер*, Документ, Код\_типа, Код\_объекта, Код\_орг, Осн\_автор, Год, Стр, Экз]

**Журнал** [*Номер\_записи*, Арх\_номер, Номер\_экз, Код\_отд, Сотрудник,

Дата\_выдачи, Дата\_возвр]

Вспомогательные таблицы:

**Типы документов** [*Код\_типа*, Тип\_док]

**Объекты** [*Код\_об*, Объект]

**Организации** [*Код\_орг*, Организация, Индекс, Город, Адрес, Телефоны, Факс, Эл\_почта] **Отделы** [*Код\_отд*, Отдел, Начальник, Телефоны]

В таблице **Документы** регистрируются документы, поступающие на хранение в архив; для каждого документа указывается его архивный номер, название, код типа, код объекта, которому посвящен документ, код организации, в которой подготовлен документ, фамилия основного автора, год создания документа, число страниц в нем и количество экземпляров в архиве. В таблице **Журнал** регистрируется выдача и возврат каждого экземпляра каждого документа с указанием кода отдела, в который выдан документ, и фамилии сотрудника; типом документа может быть письмо, счет, акт, проект, отчет и т.п.

Задание 15 **База данных "Домашняя библиотека"**

Основные таблицы:

**Книги** [*Номер\_книги*, Название, Код\_жанра, Код\_темы, Код\_издательства, Автор, Год, Стр, Шкаф, Полка]

**Журнал** [*Номер* записи, Номер книги, Кому дана, Дата выдачи, Дата возвр] Вспомогательные таблицы:

**Жанры** [*Код\_жанра*, Жанр]

**Темы** [*Код\_темы*, Тема]

**Издательства** [*Код\_изд*, Издательство, Страна, Город]

В таблице **Книги** регистрируются книги домашней библиотеки. Таблица **Журнал** предназначена для учета книг, данных друзьям и родственникам.

Задание 16. **База данных "Музыкальные записи"** Основные таблицы: **Произведения** [*Номер\_произв*, Название, Код\_стиля, Композитор, Исполнитель, Альбом, Год, Номер\_носителя] **Журнал** [*Homep* записи, Номер носителя, Кому дан, Дата выдачи, Дата возвр] Вспомогательные таблицы: **Стили** [*Код\_стиля*, Стиль]

#### **Носители** [*Номер\_носителя*, Тип\_носителя, Полка]

В таблице **Произведения** регистрируются музыкальные записи с указанием кода стиля, композитора, исполнителя, названия альбома, года записи и номера носителя. Таблица **Журнал** предназначена для учета дисков и кассет (носителей), данных друзьям и родственникам. Таблица **Стили** содержит перечень музыкальных стилей (классика, джаз и т.п.). В таблице **Носители** для каждого носителя указывается тип (кассета, диск, диск MP3) и место хранения.

Задание 17 **База данных "Кадры"**

Основные таблицы:

**Служебные сведения** [*Код\_сотр*, Фамилия, Имя\_отчество, Код\_отдела, Код\_должн, Образование, Код\_спец, Стаж, Телефоны]

**Личные сведения** [*Код\_сотр,* Дата\_рожд, Место\_рожд, Паспорт, Адрес,

Адрес регистр, Семейн полож, Число детей]

Вспомогательные таблицы:

**Отделы** [*Код\_отд*, Отдел, Начальник, Телефоны]

**Должности** [*Код\_должн*, Должность]

**Специальности** [*Код\_спец*, Специальность]

В таблице **Служебные сведения** содержатся данные, которые могут каждодневно требоваться в организации, где сотрудник работает; эта таблица дополняется таблицами **Отделы**, **Должности** и **Специальности.** В таблице **Личные сведения** указываются два адреса, потому что адрес проживания может не совпадать с адресом регистрации. Примечание: в действительности база данных "Кадры" обычно сложнее - в ней больше таблиц (воинский учет, стажировки и т.п.), а в таблицах больше полей.

Задание 18 **База данных "Кадры"**

Основные таблицы:

**Служебные сведения** [*Код\_сотр*, Фамилия, Имя\_отчество, Код\_отдела, Код\_должн, Образование, Код\_спец, Стаж, Телефоны]

**Личные сведения** [*Код\_сотр,* Дата\_рожд, Место\_рожд, Паспорт, Адрес,

Адрес регистр, Семейн полож, Число детей]

Вспомогательные таблицы:

**Отделы** [*Код\_отд*, Отдел, Начальник, Телефоны]

**Должности** [*Код\_должн*, Должность]

**Специальности** [*Код\_спец*, Специальность]

В таблице **Служебные сведения** содержатся данные, которые могут каждодневно требоваться в организации, где сотрудник работает; эта таблица дополняется таблицами **Отделы**, **Должности** и **Специальности.** В таблице **Личные сведения** указываются два адреса, потому что адрес проживания может не совпадать с адресом регистрации.

Примечание: в действительности база данных "Кадры" обычно сложнее - в ней больше таблиц (воинский учет, стажировки и т.п.), а в таблицах больше полей.

Задание 19 **База данных "Видеофильмы"** Основные таблицы:

**Фильмы** [*Код\_фильма*, Название, Код\_жанра, Код\_студии, Код\_режис, Актер, Актриса, Год, Аннотация]

**Журнал** [*Номер* записи, Код фильма, Кому дан, Дата выдачи, Дата возвр]

Вспомогательные таблицы:

**Жанры** [*Код\_жанра*, Жанр]

**Киностудии** [*Код\_студии*, Название, Страна]

**Режиссеры** [*Код\_режис*, Фамилия, Имя, Лучшие\_фильмы]

В полях *Актер* и *Актриса* указываются исполнители главных ролей; в запросах можно предусмотреть поиск видеофильмов, выпущенных в определенные годы; возможен поиск по журналу фильмов, которые были даны кому-нибудь и не возвращены.

Задание 20 В текстовом редакторе MS WORD построить таблицу согласно образцу

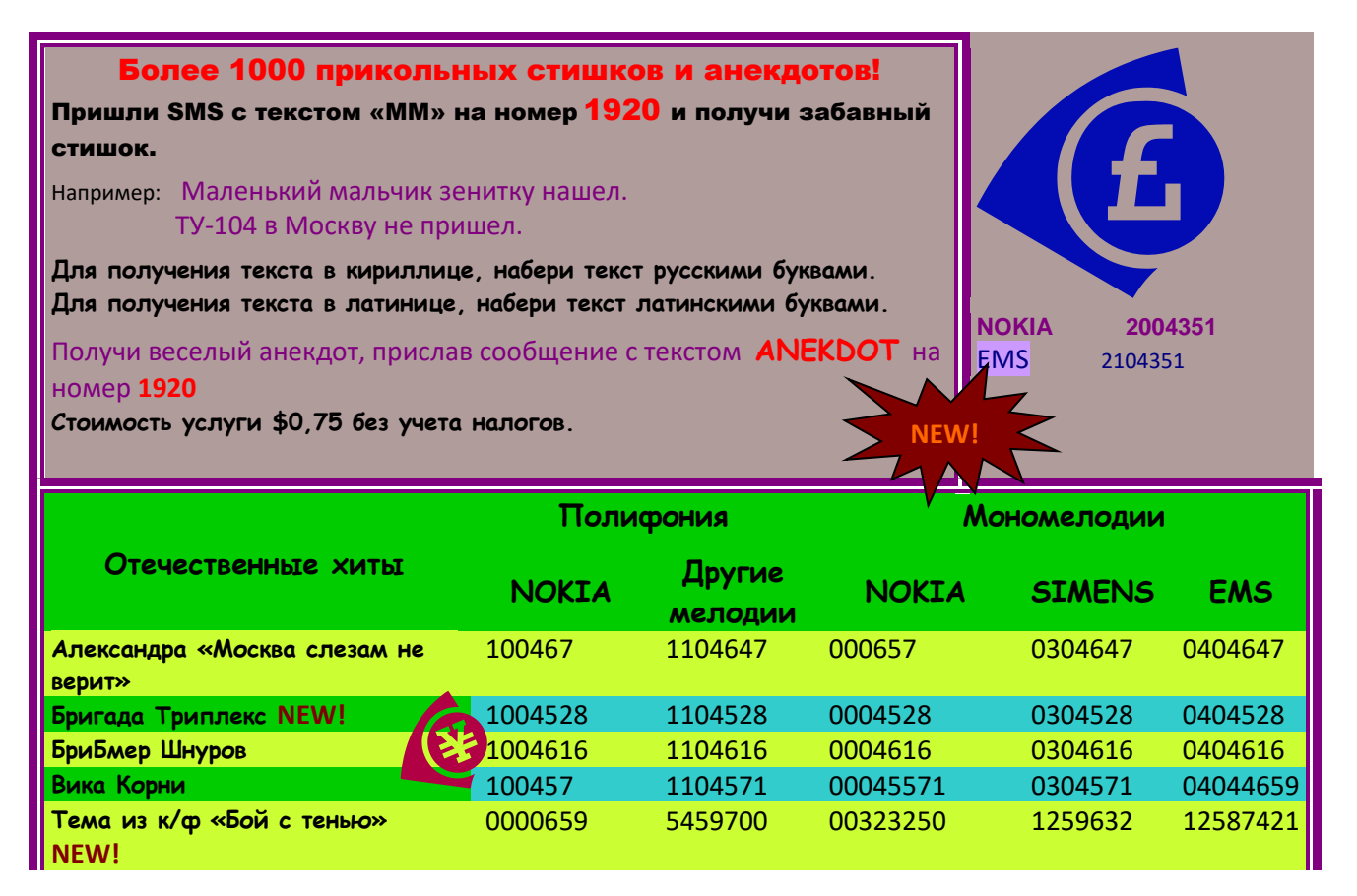

Задание 21 Напечатать в Excel следующую таблицу:

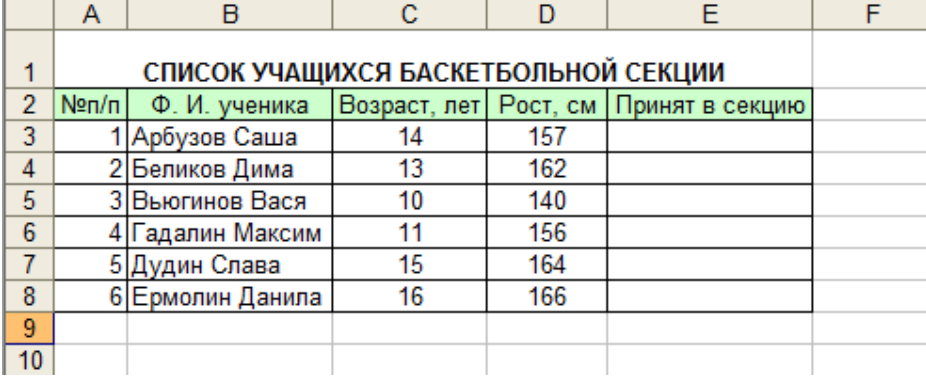

Определить, сколько учеников могут заниматься в баскетбольной секции, если туда принимают детей ростом не менее 160 см, и возраст детей не должен превышать 14 лет. Задание 22. Открыть MS Excel. Расчет сопротивления проводов. Расчет сопротивления проводов производится по формуле: R=PL/S, где Р - удельное сопротивление (удельное сопротивление меди Р = 0,017)

L - длина повода

S - площадь сечения провода.

 $S = \pi d^2/4$  (d – диаметр провода)

Расчет произвести для проводов: длиной - 10,20,30,40,50,60,70,80,90,100 метров диаметром - 0,1; 0,15; 0,2; 0,25; 0,3 мм. Решение оформить в таблице. На отдельных листах построить совмещенные графики зависимости:

- сопротивления от длины провода;

- сопротивления от диаметра провода.

Задание 23.

Внимательно прочитайте задание.

Вы можете воспользоваться AdobePhotoshop

Время выполнения задания – 45 мин

1. В графическом редактореAdobePhotoshop создайте коллаж на тему «Моя группа на Байкале», используя фотографии, сделанные во время практики и фотографии природы Байкала (фотографии находится на Y:\ ПКС-3\экзамен)

2. Заархивируйте созданный файл и отправьте по электронной почте на адрес указанный преподавателем.

Задание 24.

Внимательно прочитайте задание.

Вы можете воспользоваться FineReader, AdobePhotoshop

Время выполнения задания – 45 мин

1.Подготовьте рабочую станцию для сканирования документов: подключите сканер и установите программу FineReader. Необходимые драйверы вы можете найти на Y:\ ПКС-3\ экзамен.

2.Отсканируйте предложенное изображение. В программе AdobePhotoshopпроизведите редактирование документа: сделайте изображение цветным, дорисуйте фон.

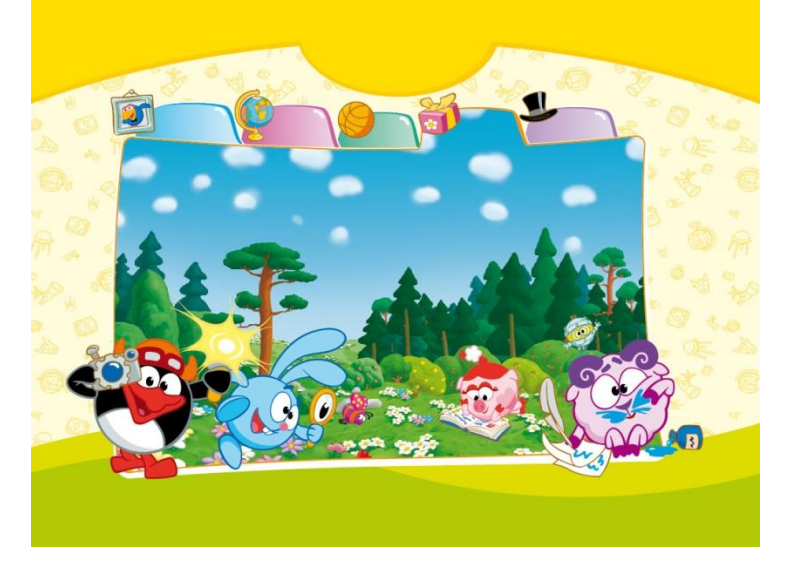

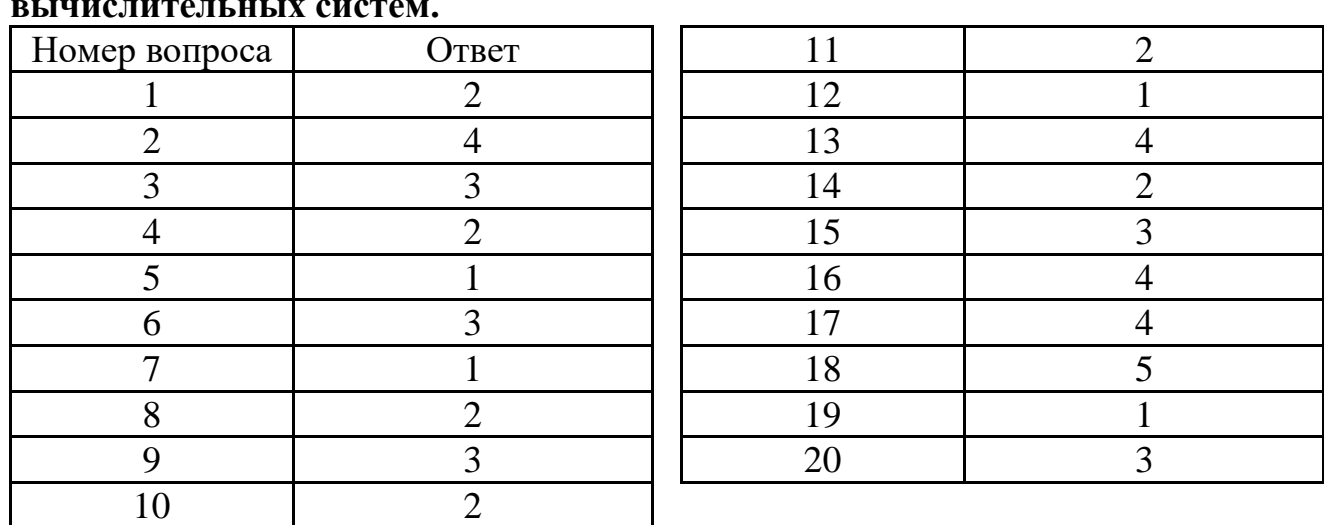

## <span id="page-51-0"></span>**Раздел 1. Общий состав и структура персональных ЭВМ и вычислительных систем.**

## **Раздел 2.Системное и прикладное программное обеспечение ПЭВМ**

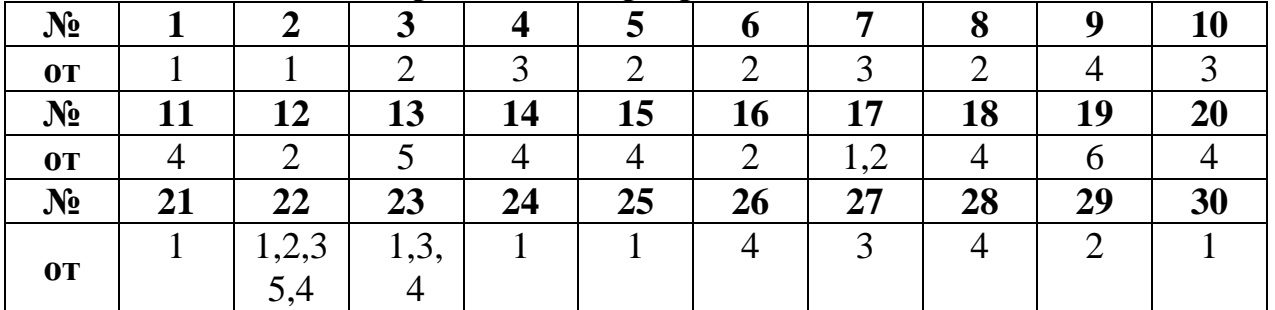

## **Раздел 3.Операционные системы и оболочки**

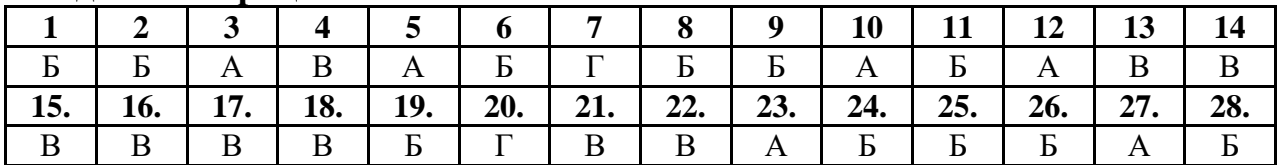

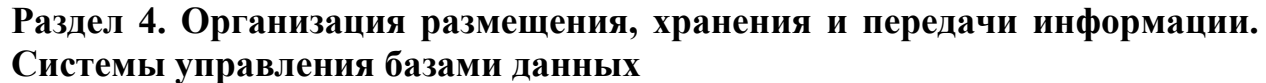

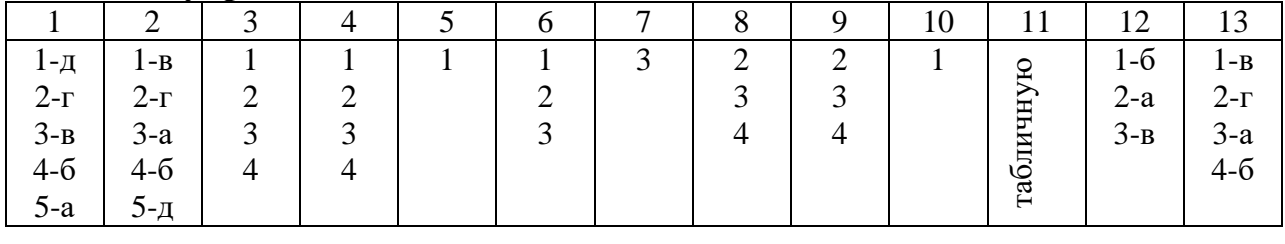

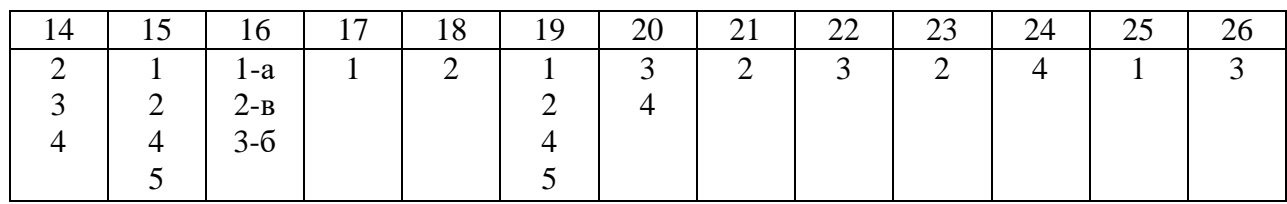

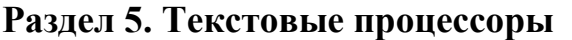

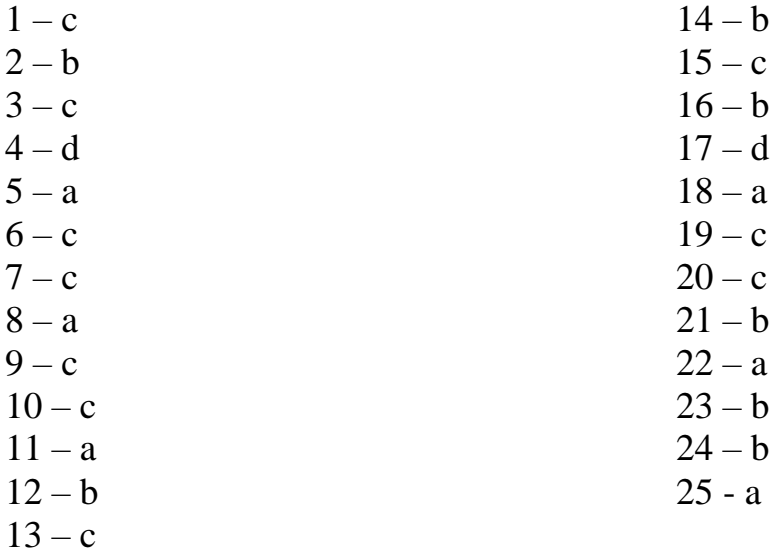

#### Раздел 6. Электронные таблицы

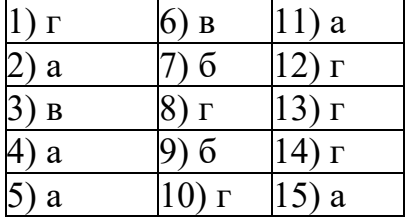

## Раздел 7. Графические редакторы

1-а, 2-г, 3-б, 4-а, 5-а, 6-а, 7-а, 8-а, 9-в, 10-а, 11-а, 12-а, 13-в, 14-а, 15-а, 16-а, 17б, 18-а, 19-в, 20-б, 21-а, 22-в, 23-а, 24-а, 25-б, 26-в, 27-б, 28-а

Раздел 8.Локальные и глобальные компьютерные сети. Компьютерная безопасность

| № вопроса      | Вариант ответа |
|----------------|----------------|
|                | $\mathbf c$    |
| $\overline{2}$ | a              |
| 3              | h              |
|                | e              |
| 5              | e              |
| 6              | h              |
|                | a              |
| 8              | a              |
| 9              | e              |
| 10             | a              |
|                | a              |

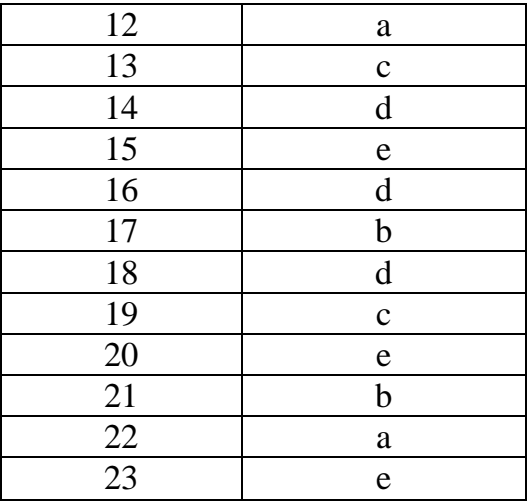

<span id="page-53-0"></span>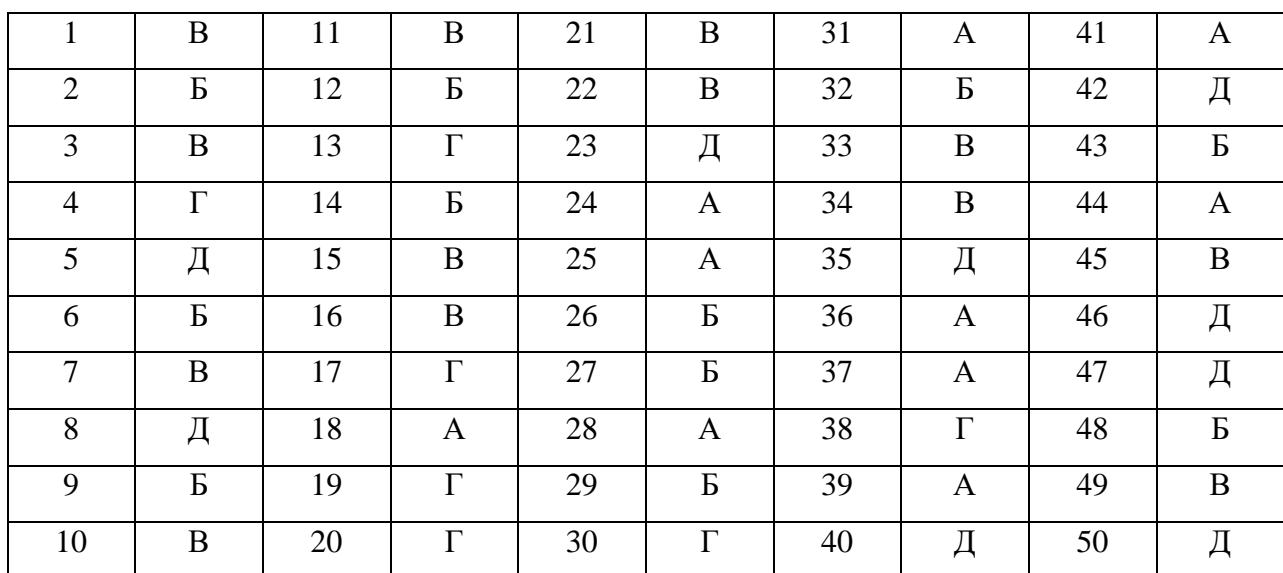

*Приложение2. Ключ к контрольно-оценочным средствам для промежуточной аттестации*

## <span id="page-54-0"></span>**Лист изменений и дополнений к комплекту контрольно-оценочных средств**

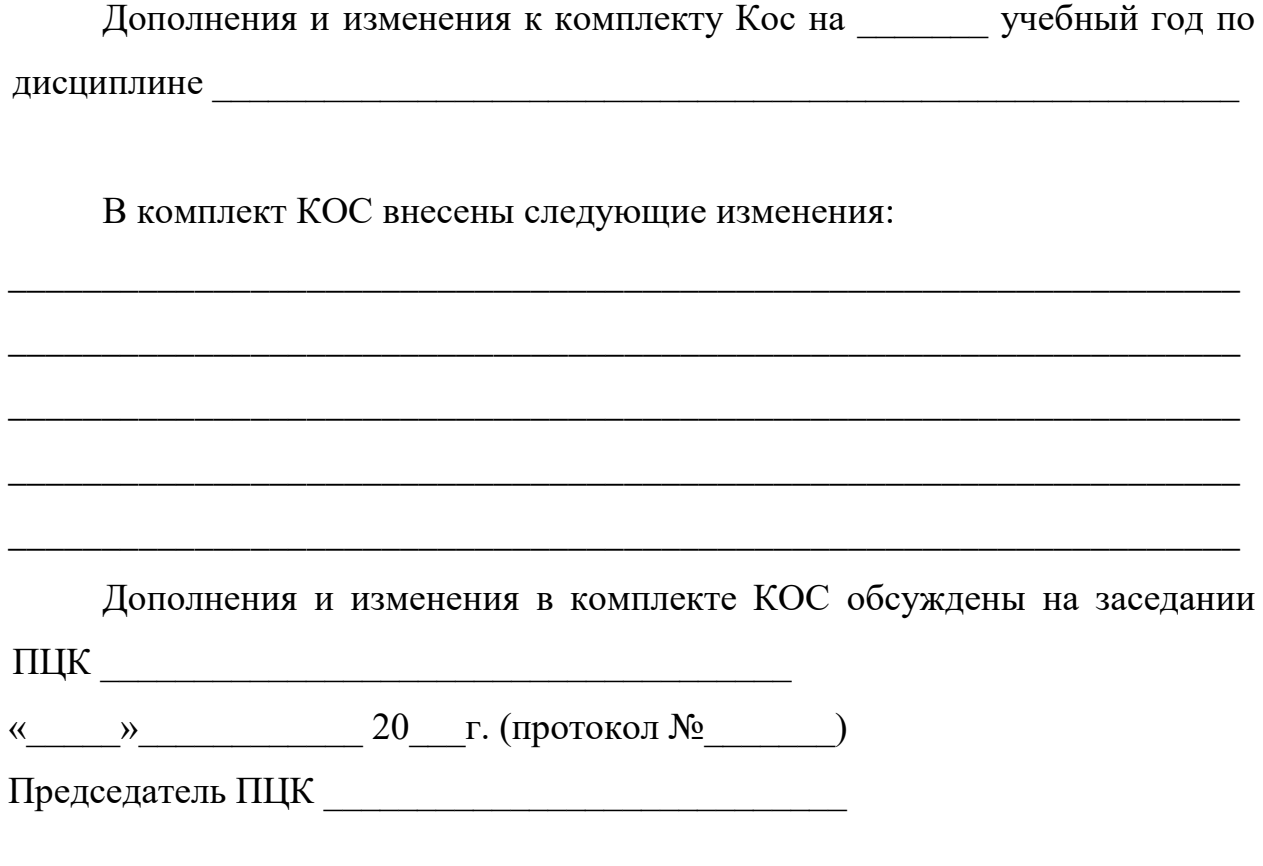